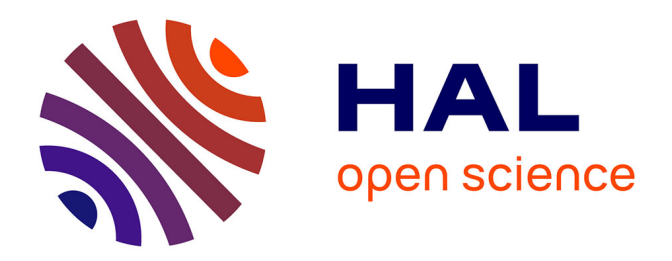

# **Développement d'une application web permettant la visualisation des composantes espaces verts en milieu urbain**

Hortense Perret

### **To cite this version:**

Hortense Perret. Développement d'une application web permettant la visualisation des composantes espaces verts en milieu urbain. Sciences agricoles. 2017. dumas-01799876

## **HAL Id: dumas-01799876 <https://dumas.ccsd.cnrs.fr/dumas-01799876v1>**

Submitted on 25 May 2018

**HAL** is a multi-disciplinary open access archive for the deposit and dissemination of scientific research documents, whether they are published or not. The documents may come from teaching and research institutions in France or abroad, or from public or private research centers.

L'archive ouverte pluridisciplinaire **HAL**, est destinée au dépôt et à la diffusion de documents scientifiques de niveau recherche, publiés ou non, émanant des établissements d'enseignement et de recherche français ou étrangers, des laboratoires publics ou privés.

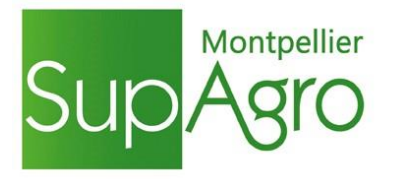

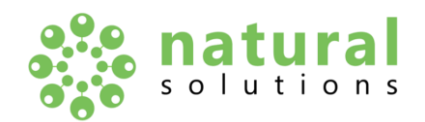

# **Mémoire de fin d'études**

**Présenté pour l'obtention du** 

## **Diplôme d'Ingénieure Agronome**

**Option : AgroTIC, les nouvelles technologies de l'information et de la communication au service de l'agriculture et de l'environnement**

## **Développement d'une application web permettant la visualisation des composantes espaces verts en milieu urbain**

**Par Hortense PERRET**

**Année de soutenance : 2017**

**Organisme d'accueil : Natural Solutions**

## **Mémoire de fin d'études**

**Présenté pour l'obtention du Diplôme d'Ingénieure Agronome** 

**Option : AgroTIC, les nouvelles technologies de l'information et de la communication au service de l'agriculture et de l'environnement**

## **Développement d'une application web permettant la visualisation des composantes espaces verts en milieu urbain**

**Par Hortense PERRET**

**Année de soutenance : 2017**

**Mémoire préparé sous la direction de :**  Hazaël JONES

**Présenté le :** 19/09/2017

#### **Devant le jury :**

Lionel BOMBRUN Thomas CRESTEY Arnaud DUCANCHEZ Gilbert GRENIER Hazaël JONES Nina LACHIA Pauline MATRAT Léo PICHON Bruno TISSEYRE Philippe VISMARA

**Organisme d'accueil :** Natural Solutions

**Maître de stage :** Romain FABBRO

## **Résumé**

Natural Solutions est une entreprise spécialisée dans la création et le développement de solutions numériques au service de l'environnement et ce depuis 2008. Elle développe et crée pour ses divers clients des solutions numériques sur-mesure dans les domaines de la nature, de la biodiversité, de l'environnement et de la gestion du territoire : sites web, applications mobiles, logiciels.

Actuellement, du fait du développement d'un nouveau produit, un logiciel dédié à la gestion des espaces verts, ecoRelevé Espaces Verts, Natural Solutions souhaite approfondir l'usage de la cartographie. Un des modules de ce logiciel vise à permettre la visualisation des espaces verts, via un traitement d'images satellites, en utilisant l'indice NDVI sur une ville donnée.

L'étude décrite dans ce mémoire reprend les résultats d'une analyse des besoins menée pour le logiciel ecoRelevé Espaces Verts, ainsi que certains éléments du cahier des charges fonctionnel concernant le module de visualisation. Une fois ces différents points présentés, elle porte sur le développement technique d'une telle application, en mettant en avant les différents choix réalisés, aussi bien au niveau méthodologique qu'au niveau des technologies utilisées. Le prototype de l'application développé servira alors de base pour une utilisation future dans le logiciel ecoRelevé Espaces Verts.

#### **Mots clés**

NDVI, traitement images satellites, développement technique, espaces verts urbains, visualisation

## **Abstract**

**Title :** Development of a web application allowing the visualization of urban green spaces components

Natural Solutions is a company specialized in the creation and the development of digital solutions for the environment since 2008. It develops and creates for its various customers digital solutions tailored in the fields of nature, biodiversity, environment and land management: websites, mobile applications, software.

Currently, due to the development of a new product, a software dedicated to the management of green spaces, ecoRelevé Espaces Verts, Natural Solutions wants to deepen the use of cartography. One of the modules of this software aims to allow the visualization of green spaces, via a processing of satellite images, using the index NDVI on a given city.

The study described in this report contains the results of a needs analysis carried out for ecoRelevé Espaces Verts software, as well as some elements of the functional specifications for the visualization module. Once these different points are presented, it focuses on the technical development of such an application, highlighting the different choices made, in term of methodology and technology. A prototype has been done and will serve as a basis for future uses in the ecoRelevé Espaces Verts software.

#### **Key words**

NDVI, satellite image processing, technical development, urban green spaces, visualization

### **Remerciements**

Je voudrais remercier tout particulièrement mon maitre de stage Romain Fabbro, pour la confiance et l'autonomie qu'il m'a accordées lors du stage et surtout pour ses conseils, son investissement pour me former et le temps qu'il m'a consacré pour l'élaboration des livrables et du mémoire.

Merci également à toute l'équipe de Natural Solutions, qui a fait de ce stage une expérience très enrichissante, aussi bien sur le plan humain que professionnel, grâce à une bonne ambiance de travail toujours au rendez-vous. Merci Christelle, Julie, Céline, Vincent, Cyril, Olivier, David, Jean-Vitus, Fred, Vivien, Pierre, Khaled et enfin Tom d'avoir été disponibles, prévenants et de m'avoir aussi bien intégré à votre famille ! Merci à tous de m'avoir ouvert les portes sur le monde des outardes !

Je souhaite également remercier mon tuteur de stage, Hazaël Jones, qui a été très présent et m'a aidé à l'élaboration de ce mémoire de fin d'étude en me conseillant sur l'organisation de celui-ci. Merci aussi aux équipes pédagogiques de Montpellier Supagro et Bordeaux Science Agro, qui grâce à la formation qu'ils nous offrent, m'ont permis de réaliser ce stage et de tirer le meilleur profit de leurs enseignements !

# Table des matières

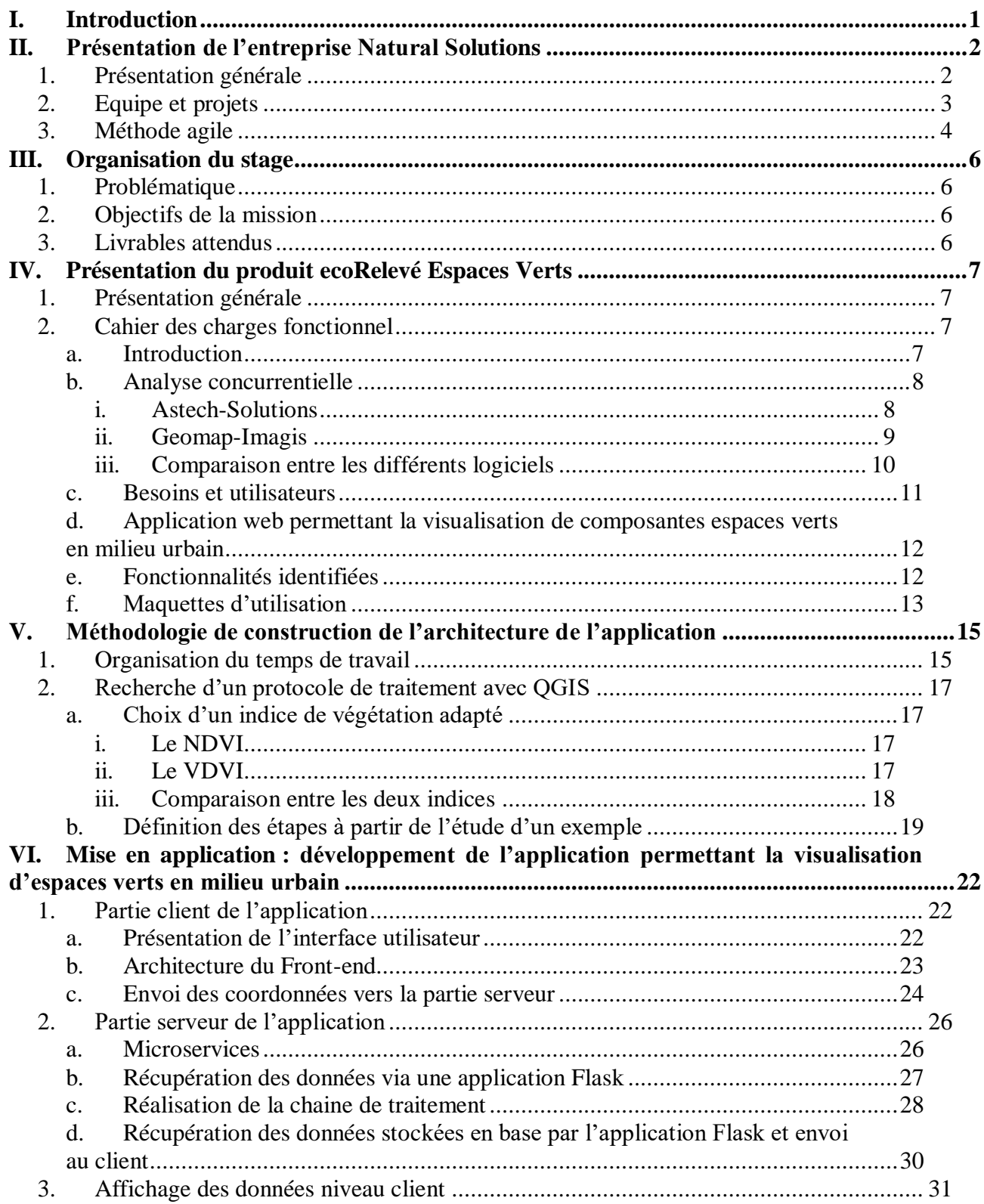

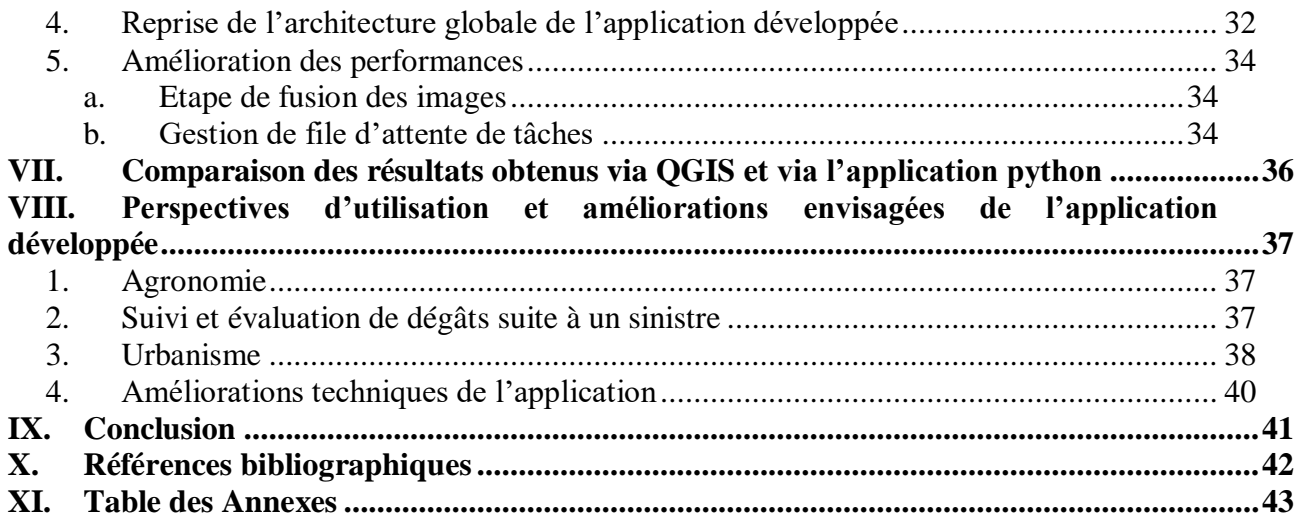

# **Liste des illustrations**

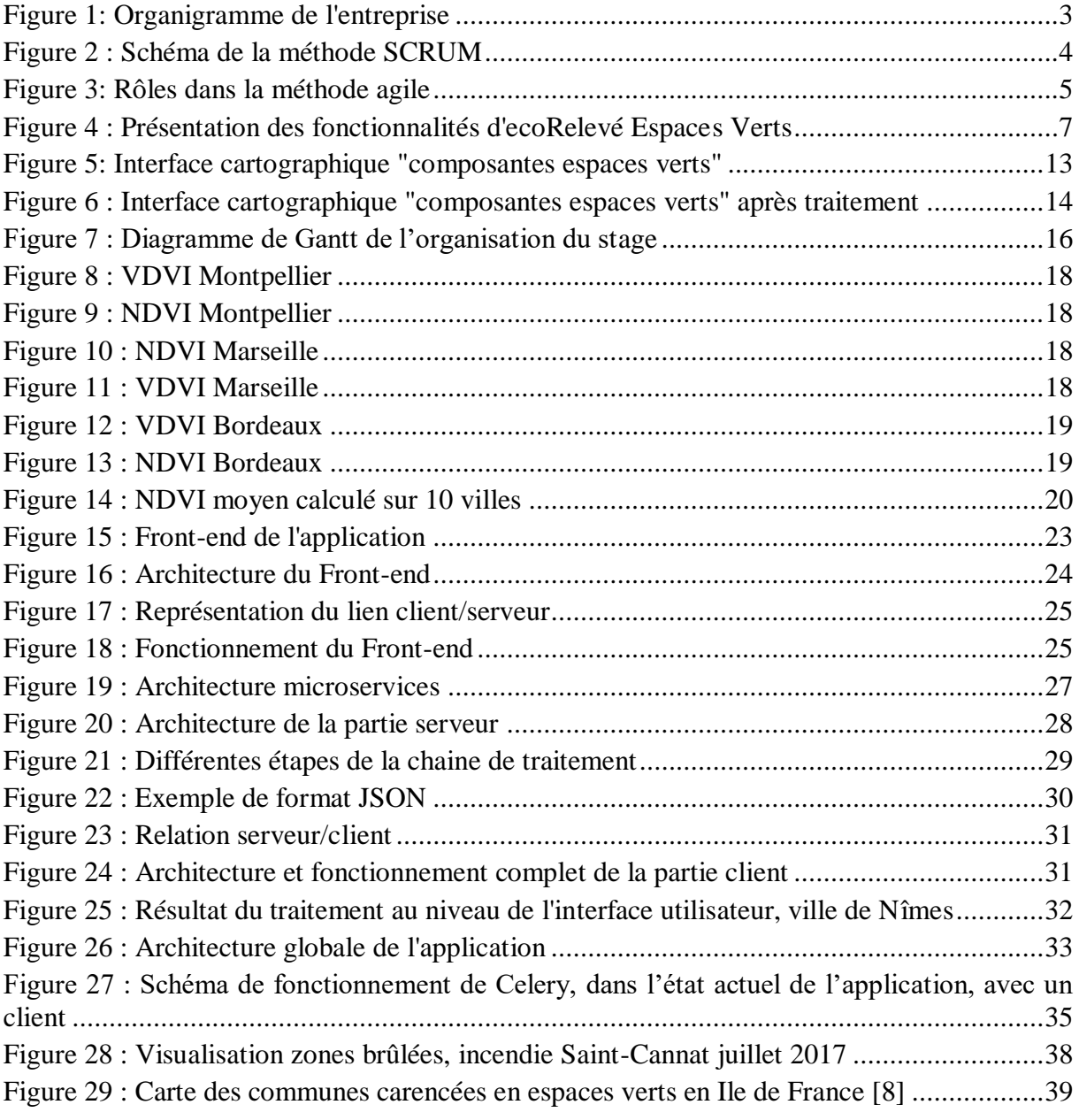

# **Liste des tableaux**

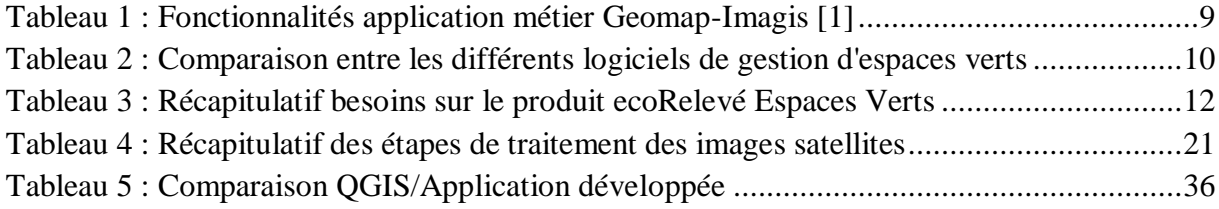

## **Glossaire**

**API** : ensemble normalisé de [classes,](https://fr.wikipedia.org/wiki/Classe_%28informatique%29) de [méthodes](https://fr.wikipedia.org/wiki/M%C3%A9thode_%28informatique%29) ou de [fonctions](https://fr.wikipedia.org/wiki/Fonction_%28informatique%29) qui sert de façade par laquelle un logiciel offre des services à d'autres logiciels. Elle est offerte par une [bibliothèque](https://fr.wikipedia.org/wiki/Biblioth%C3%A8que_logicielle)  [logicielle](https://fr.wikipedia.org/wiki/Biblioth%C3%A8que_logicielle) ou un [service web.](https://fr.wikipedia.org/wiki/Service_web)

**ORM** : technique de programmation informatique qui crée l'illusion d'une [base de données](https://fr.wikipedia.org/wiki/Base_de_donn%C3%A9es_orient%C3%A9e_objet)  [orientée objet](https://fr.wikipedia.org/wiki/Base_de_donn%C3%A9es_orient%C3%A9e_objet) à partir d'une [base de données relationnelle](https://fr.wikipedia.org/wiki/Base_de_donn%C3%A9es_relationnelle) en définissant des correspondances entre cette base de données et les objets du langage utilisé.

**Protocole AMOP**: est un standard ouvert pour transmettre des messages entre les applications ou les organisations. Il connecte les systèmes, alimente les processus métiers avec l'information dont ils ont besoin et transmet de manière fiable les instructions qui atteignent leurs objectifs.

**RabbitMQ** : est un logiciel de mise en attente de messages appelé broker ou gestionnaire de files d'attente. C'est un logiciel où les files d'attente peuvent être définies, les applications peuvent se connecter à la file d'attente et y transférer un message.

**Thread** : ou fil d'exécution ou tâche est similaire à un [processus](https://fr.wikipedia.org/wiki/Processus_%28informatique%29) car tous deux représentent l'exécution d'un ensemble d'instructions du [langage machine](https://fr.wikipedia.org/wiki/Langage_machine) d'un [processeur.](https://fr.wikipedia.org/wiki/Processeur)

## **Sigles et acronymes**

**AJAX** : Asynchronous JavaScript And XML (JavaScript asynchrone et XML)

**API** : Application Programming Interface (Interface de programmation d'applications)

**AMQP** : Advanced Message Queuing Protocol (Protocole avancé de mise en file d'attente de messages)

**NDVI** : Normalized Diffenrence Vegetation Index (Indice de végétation par différence normalisée)

**NS** : Natural Solutions

**OAD** : Outil d'Aide à la Décision

**ORM** : Object-Relational Mapping (Mapping objet relationnel)

**OSM** : OpenStreetMaps

**SIG** : Système d'Information Géographique

**SGBD** : Système de Gestion de Bases de Données

**UAS** : Unmanned Aerial System (Système aérien sans pilote)

**VDVI** : Visible-Band Difference Vegetation Index (Indice de végétation par différence des bandes du visible)

**ZI** : Zone d'Intérêt

## **I. Introduction**

Lancé suite au Grenelle de l'Environnement, le plan de gestion des espaces verts, initialement baptisé ECOPHYTO2018 avait pour but de diminuer de 50% l'usage des pesticides au niveau national d'ici à 2018. En 2012, il a été révisé et cherche à réduire de manière plus progressive l'utilisation des pesticides. Suite au vote **du 23 janvier 2014,** plus aucun pesticide ne pourra être utilisé à partir de 2020 dans les espaces verts publics. Des solutions alternatives à ces usages doivent donc être trouvées. La mise en place de ce plan sur une commune entraîne une transformation importante, principalement au niveau des **méthodes et pratiques d'aménagement** paysager. Si auparavant la gestion des espaces verts pouvait être longue, elle devient d'autant plus complexe avec l'arrivée du principe de gestion différenciée. La gestion différenciée ou gestion raisonnée s'oppose au principe dépassé qui consiste à considérer que tous les espaces verts sont gérés de la même manière. La gestion différenciée des espaces verts consiste à appliquer un traitement adapté aux différents espaces verts d'un territoire. L'idée est de **jouer sur l'intensité et la nature des soins** apportés à chaque espace vert. De plus de nombreux bénéfices peuvent sortir de ces nouvelles pratiques de gestion, aussi bien au niveau **économique**, **écologique** que **pédagogique**.

Pour ce faire un état des lieux le plus précis possible des espaces verts est nécessaire, en exploitant au maximum les possibilités de l'open data et du traitement d'images satellites. C'est dans cette optique que Natural Solutions cherche à améliorer et développer son nouveau produit dédié à la gestion des espaces verts, ecoRelevé Espaces Verts, en approfondissant l'usage de la cartographie.

La problématique développée dans ce mémoire est donc la suivante : **Comment mettre en place une application web permettant la visualisation des composantes espaces verts en milieu urbain ?** L'outil développé servira de composant applicatif pour la gestion des données sur les espaces verts et sera un module à intégrer au produit ecoRelevé Espaces Verts.

Pour répondre à cette problématique, après une présentation de l'entreprise, je présenterai dans un premier temps le produit ecoRelevé Espaces Verts ainsi que les résultats d'une analyse des besoins, repris sous la forme d'un cahier des charges, présentant l'application permettant la visualisation d'espaces verts urbains. Dans un second temps, je rentrerai dans la réalisation technique, en présentant tout d'abord la méthode de recherche pour le traitement à effectuer, puis le développement en lui-même, en présentant les technologies et les langages utilisés. Enfin, après une comparaison de l'application développée avec le logiciel QGIS, je proposerai quelques perspectives d'évolution à l'outil développé.

## **II. Présentation de l'entreprise Natural Solutions**

### 1. Présentation générale

Natural Solutions est une entreprise agile spécialisée dans la création et le développement de solutions numériques au service de l'environnement depuis 2008.

Elle développe et crée pour ses clients (offices du tourisme, parcs naturels, etc.), des solutions numériques sur-mesure dans les domaines de la nature, de la biodiversité, de l'environnement et de la gestion du territoire : sites web, applications mobiles, logiciels. Depuis peu, elle se lance également dans le domaine du sport et de la santé.

De plus, elle développe et crée également ses propres solutions numériques : ecoBalade, ecoRelevé, Mon Jardin en Ville, Kitizen, afin de permettre à tous de découvrir et de s'émerveiller de la nature qui nous entoure. Les deux premières solutions seront développées dans la partie Equipe et Projets.

Mon jardin en Ville est une application permettant la valorisation de la nature en ville. En renseignant une adresse d'arrivée, l'utilisateur se voit proposer un itinéraire en fonction de son temps disponible, de la distance maximale à parcourir et des différents points d'intérêt par lequel il souhaite passer, comme un parc, une rue végétalisée, un jardin potager, des aménagements paysagers insolites. Cette application s'adresse aux **gestionnaires d'espaces verts** et aux responsables de collectivités locales qui cherchent à promouvoir leur centre-ville, mais aussi au grand public, pour leur permettre de redécouvrir la nature de leur ville au fil de plusieurs promenades.

Kitizen est une solution simple qui propose un ensemble de modules à combiner selon les besoins des utilisateurs pour aider à construire des projets participatifs, qui sont aujourd'hui de plus en plus nombreux. Il s'adresse aussi bien aux associations, aux scientifiques qu'au grand public.

## 2. Equipe et projets

Grâce à la pluridisciplinarité de ses équipes (développeurs, designers, géographes…) (Figure 1) et son expertise en collecte, gestion, stockage et exploitation des données environnementales, Natural Solutions possède des **compétences complètes** lui permettant de conseiller et d'accompagner ses clients dans la concrétisation de leurs projets.

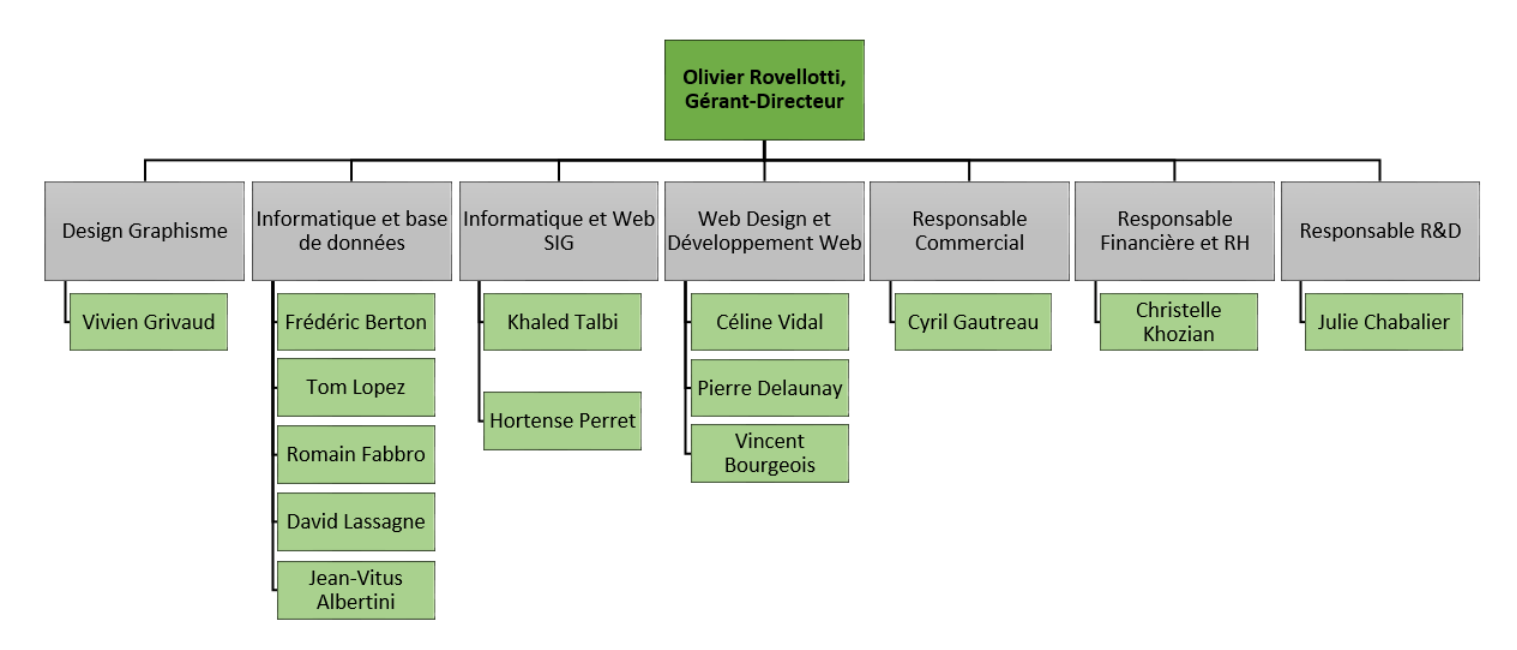

*Figure 1: Organigramme de l'entreprise*

NS s'est spécialisée dans la structuration, l'accès, la manipulation, le contrôle et l'analyse de données environnementales. C'est dans ce but que Natural Solutions développe des applications au service de la nature, en se basant sur les nouvelles technologies (hardware et langage de développement). Ses réalisations s'orientent selon trois grands axes qui sont :

- L'**acquisition** de données via un environnement mobile : Smartphone, GPS, RaspberryPi, Arduino,
- La **gestion** de données environnementales, afin d'accompagner les acteurs de l'écologie, aussi bien dans la récolte et la structuration que dans l'archivage de leurs données (faune/flore, localisations géographiques, etc.),
- La **visualisation** et l'**édition** de données environnementales (interfaces graphiques, outils de système d'information géographique, etc.).

En réponse aux besoins des professionnels et amateurs de l'environnement, Natural Solutions couvre quatre pôles de compétences au service de la biodiversité :

- Edition de logiciels sur mesure / d'applications mobiles,
- Conception de sites Web pour les sciences citoyennes,
- Conseil,
- Recherche et développement.

Sur ce modèle voici quelques exemples concrets des productions de NS.

**ecoRelevé** : il s'agit d'une plateforme pour la gestion des données de biodiversité. C'est un Web SIG open source proposant une visualisation des données suivant un ensemble de cartes disponibles. L'interface permet une fouille des données suivant trois axes : le temps, la taxonomie et la provenance. Ce logiciel a été créé pour un client spécifique, Reneco, qui est actuellement le seul client. C'est ce client qui oriente les améliorations apportées à ecoRelevé. Cependant, NS cherche aujourd'hui à s'ouvrir à un nouveau marché et a donc rédigé une grille tarifaire et une grille de fonctionnalités (voir Annexes 1 et 2). Elle développe aussi d'autres solutions qui se basent sur ecoRelevé, comme ecoRelevé Espaces Verts, Airele.

**eCollection :** il s'agit d'une application web permettant de gérer l'enregistrement et l'emplacement d'échantillons (gestion de stock). Ces échantillons peuvent être de tous types : botanique, entomologique, vétérinaire etc. L'interface offre une plateforme complète de gestion de ces échantillons et de leur localisation (historique, opérations…). A ce jour, cette application est développée et améliorée uniquement pour Reneco.

**ecoBalade**: est un outil numérique national et gratuit. Cette application ludique et facile d'accès permet à tous de découvrir la faune et la flore lors d'une randonnée. Ces ecoBalades sont vendues aux communes pour 3000 euros, puis accessibles ensuite par tous, via les stores sur mobile ou sur le site d'ecoBalade. A l'heure actuelle, 57 ecoBalades ont été créées et vendues. Un exemple de devis est fourni en annexe (voir Annexe 3).

### 3. Méthode agile

La gestion des projets se fait par la **méthode agile SCRUM**. Cette méthode est opérationnelle et apporte de nombreux avantages. D'une part, elle est itérative et incrémentielle, elle permet donc de voir l'avancement des projets sur de courtes périodes, laissant une grande visibilité sur l'évolution du projet et permet un retour client régulier (Figure 2).

D'autre part, la priorisation par le client des fonctionnalités à développer permet un pilotage du projet et autorise une gestion plus flexible, adaptable et personnalisée. La composition des itérations (ou **sprint**) permet d'ajouter une modification ou une fonctionnalité qui n'était pas prévue au départ. C'est ce qui rend cette méthode « agile ».

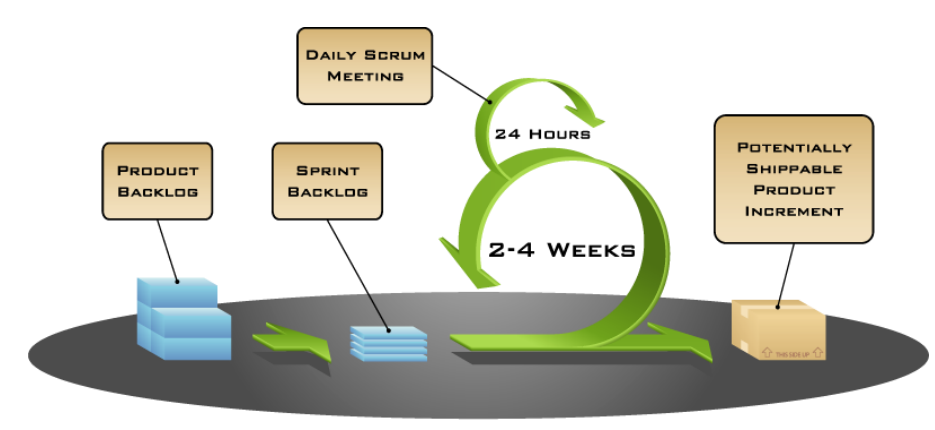

COPYRIGHT © 2005, MOUNTAIN GOAT SOFTWARE

*Figure 2 : Schéma de la méthode SCRUM*

Chaque sprint se déroule sur deux semaines de travail et selon plusieurs étapes.

La première est **la planification de sprint**. Au démarrage du sprint, par projet, toutes les ressources sont conviées par le Scrum Master pour estimer et prioriser les différentes tâches qui seront effectuées durant le sprint. Ces tâches sont reportées sur des post-it et réparties par projet sur la Scrumboard. Les développeurs et le Product Owner doivent ensuite définir l'objectif à remplir, sous la forme d'une phrase simple.

La deuxième est le **daily scrum**. Tous les matins, l'ensemble des employés se retrouve à 9h30 afin de présenter les travaux effectués la veille, les difficultés rencontrées et les tâches prévues pour la journée. Chaque tâche est définie sur un post-it, selon quatre statuts (en cours, en test, terminé et non commencé). Chacun est ainsi tenu au courant des projets de l'entreprise et de leur avancement.

La dernière étape est la **rétrospective,** qui a lieu lors de la dernière après-midi du sprint. Sont alors présentées des démonstrations techniques résultant de la veille technologique de certains employés, ou encore des démonstrations d'avancement de produit. Un point sur le sprint qui vient de se dérouler est effectué (interférences, réalisation ou non des objectifs). L'un des points essentiels de cette réunion est d'apporter un regard critique sur la méthode scrum et de faire des propositions pour une amélioration continue du processus. Chacun doit répondre à trois questions : Qu'est-ce qui a bien été réalisé ? Qu'est-ce qui a mal été réalisé ? Comment s'améliorer ?

NS s'appuie donc sur cette méthode pour gérer l'ensemble de ses projets, afin d'avoir un regard précis et évolutif sur l'avancement d'un projet. Cependant, et ce dans le but d'être plus efficace, NS a du adapter la méthode à son entreprise.

Un des points critiques est l'augmentation du nombre d'employés, qui influe sur la durée du daily scrum. Suite à plusieurs réunions, ces réunions matinales ont été séparées en deux, nécessitant donc deux Scrum Master. Les ressources ont été regroupées par « métier », avec pour inconvénient une perte de visibilité générale de l'entreprise. Une réunion de demisprint a alors été mise en place, pour permettre à chacune des équipes projet de revenir sur ses objectifs en cours. Plusieurs projets étant en cours en même temps, plusieurs Product Owner ont été désignés. Voici un second organigramme, présentant les rôles attribués aux différentes personnes de l'entreprise :

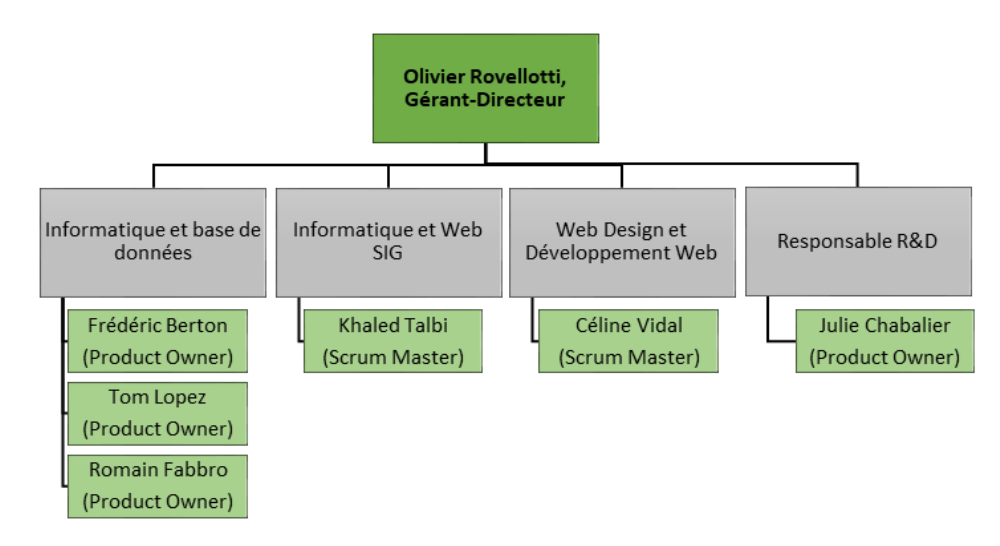

<span id="page-15-0"></span>*Figure 3: Rôles dans la méthode agile*

### 1. Problématique

Dans le cadre de l'amélioration et du développement de nouveaux produits tel qu'un logiciel (plateforme web et application mobile) dédié à la gestion des espaces verts, Natural Solutions souhaite approfondir l'usage de la cartographie. **Comment mettre en place un telle application web permettant la visualisation des composantes espaces verts en milieu urbain ?** L'outil développé servira de composant applicatif pour la gestion des données sur les espaces verts et sera un module à intégrer au produit ecoRelevé Espaces Verts, présenté dans la partie IV.

## 2. Objectifs de la mission

Avant toute chose, la première tâche est de s'imprégner et de maîtriser les technologies utilisées par l'entreprise :

- Python (SOLAlchemy),
- SGBD (PostgreSQL),
- JavaScript (Backbone/Marionnette, Leaflet).

Elle a représenté environ 20% de mon temps de travail. Une fois cette étape réalisée, l'objectif principal est d'approfondir et de proposer de nouveaux usages cartographiques au sein des applications de NS. Cet approfondissement passe par la mise en place d'un processus automatique pour l'extraction et le stockage de géométries à partir d'images satellites. La segmentation des images repose sur des principes de binarisation et de vectorisation. Ce travail a occupé environ 60% de mon temps. En parallèle, il m'a été demandé de participer à la rédaction de certains appels d'offres, en particulier sur la composante SIG des projets. Cette tâche a représenté moins de 5% de mon travail chez NS.

## 3. Livrables attendus

Les livrables attendus par l'entreprise sont :

- Le code source de l'application développée (via un dépôt Git) en deux parties :
	- o Front-end, c'est-à-dire la partie client, codé en Javascript :
		- Une interface embarquant l'outil cartographique,
	- o Back-end, c'est-à-dire la partie serveur, codé en Python :
		- Des web services permettant de distribuer les géométries et (optionnel) de les mettre à jour,
		- Un processus python permettant la récupération des images satellites via l'API choisie,
		- Un processus python permettant d'extraire automatiquement les géométries issues de l'analyse d'images satellites,
- La documentation de l'application, la procédure d'installation et le mémoire de stage.

## **IV. Présentation du produit ecoRelevé Espaces Verts**

### 1. Présentation générale

ecoRelevé Espaces Verts est un **logiciel web et mobile** qui permet de saisir, localiser, gérer et partager des données de terrain en flux tendu. C'est également un outil de cartographie numérique. En effet, lors de l'utilisation de données géo-référencées, il permet de gérer tous types de géométries (points, lignes, polygones), couches Rasters, fonds de carte et d'importer ou d'exporter tous types de formats SIG.

Grâce à ce logiciel, l'administration des arbres et des espaces verts, par l'utilisation de formulaires pré-établis, ainsi que la saisie des observations sur le terrain (arbre élagué, traité, remplacé etc.) est possible. La gestion des données, directement via ecoRelevé Espaces Verts ou par transfert sur le SIG du client, se fait de manière facile et rapide, évitant donc les pertes de données ou les doubles saisies.

ecoRelevé Espaces Verts s'adapte aux différents métiers concernés, que ce soit pour du diagnostic environnemental, de la gestion différenciée, de l'inventaire, de l'aménagement, de la gestion de parcs, jardins, et arbres d'alignement (référencement, expertise, élagage, traitement etc.), de la planification, du suivi, du contrôle ou encore de la protection du patrimoine vert du territoire.

Il offre de nombreuses fonctionnalités permettant, entre autres, d'importer ou de créer ses propres formulaires de saisies, de délimiter et catégoriser les espaces gérés, de prendre des photos, de créer des rapports automatiques aux formats standards (.docx, .xls etc.), ou encore de créer des alertes pour effectuer un diagnostic d'un arbre, d'un parc, d'un jardin etc.

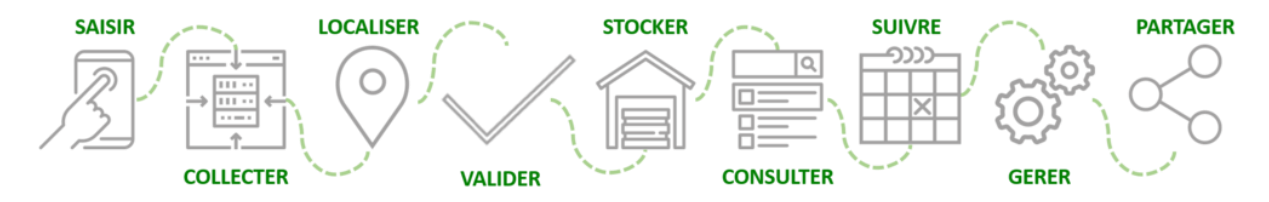

<span id="page-17-0"></span>*Figure 4 : Présentation des fonctionnalités d'ecoRelevé Espaces Verts*

### 2. Cahier des charges fonctionnel

#### **a. Introduction**

Cette partie met en évidence les fonctionnalités identifiées de l'application à développer, qui servira de composant applicatif pour la gestion des données sur les espaces

verts. L'idée est de mettre en place une application web permettant la visualisation de composantes espaces verts en milieu urbain, en se basant sur l'analyse d'images satellites open source et sur l'indice NDVI.

Le cahier des charges fonctionnel a pour but de mettre en évidence les fonctionnalités associées à chacun des besoins qui sont ressortis de l'analyse des besoins. Cette application annexe sera intégrée au logiciel ecoRelevé Espaces Verts.

Ce document est scindé en quatre grandes parties. Dans un premier temps, les concurrents et les spécificités de leurs services sont présentés, suivi par les éléments principaux de l'analyse des besoins réalisée. Dans un troisième temps, les fonctionnalités sont détaillées. Enfin, pour illustrer ces dernières et avoir une vision du fonctionnement global du module, des maquettes sont présentées.

Les parties Fonctionnalités identifiées et Maquettes d'utilisation ne concernent que ce module de visualisation des espaces verts, les autres concernent l'outil complet ecoRelevé Espaces Verts. L'architecture technique de l'application sera présentée plus loin dans le mémoire, au niveau de la partie VI. Mise en application.

#### **b. Analyse concurrentielle**

Une étude de la concurrence a été réalisée préalablement, pour voir comment se faisait actuellement la gestion des espaces verts. Voici les concurrents qui ressortent de cette étude.

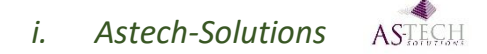

**Astech-Solutions** est une entreprise spécialisée dans la création de logiciels de gestion de patrimoine. Voici les informations obtenues suite à un entretien téléphonique avec un employé de l'entreprise.

Pour accéder à la solution Espaces Verts, il faut acheter le pack complet Astech Patrimoine. Cette solution permet la gestion des parcs, jardins, arbres (référencement, suivi d'intervention, contrôle etc.), à différents niveaux de précision, qui dépendent du client et qui influent sur le prix.

Le prix dépend de plusieurs facteurs :

- Le **besoin du client** (gestion plus ou moins précise des arbres, gestion des stocks, niveau de détails etc.),
- Le **nombre d'utilisateurs,**
- Les **coûts de prestation**, qui comptent le conseil (choix de la meilleure solution), la partie technique et la formation,
- Le **nombre de modules** choisis dans le pack Astech Patrimoine.

Au final, le pack Astech Patrimoine se vend entre **10 000 et 80 000 euros.**

Au total, **500 clients**, communes, collectivités, utilisent cette solution, surtout des moyennes et grandes, les petites n'ayant pas forcément besoin d'un tel logiciel ou pas d'espaces verts dédiés. Seulement entre **10 et 15 %** de ces clients utilisent la partie dédiée espaces verts. Le reste des logiciels sont plutôt destinés pour la gestion de patrimoine, pour des métiers des services généraux, techniques, administratifs et juridiques.

Un lien entre la solution métier Astech et le logiciel SIG, qui dépend de la commune, que ce soit Arcgis ou QGis, existe. Toute la saisie de données se fait sur le logiciel SIG. Grâce à **un lien sur la base de données**, tout inventaire sur le SIG alimente le logiciel Astech, qui sert d**'interface** (et inversement). L'import et l'export de photos sont possibles.

#### *ii. Geomap-Imagis*

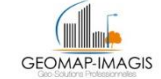

**Geomap-Imagis** assure la création d'applications métiers en se basant sur les solutions métiers fournies par arcOpole. La gamme arcOpole PRO se compose de plusieurs logiciels pour une gestion métier. Ces applications fournissent des modèles de données, des workflows très étudiés ainsi que des interfaces adaptées et productives, qui ont été pensées pour répondre aux besoins métiers. Plusieurs solutions sont disponibles dans différents domaines (urbanisme, réseaux secs, routes et voiries etc.). Le logiciel SIG utilisé est celui de ArcGis. Voici les tarifs proposés :

- La gamme arcOpole, gratuite, à condition d'être client ESRI. La licence de base est de 3000 euros, avec un coût de maintenance supplémentaire,
- La gamme arcOpole Pro EV : elle coûte 2300 euros par an, avec ensuite une maintenance de 500 euros (chaque solution par exemple pour la voirie, l'urbanisme, a sa propre gamme pro, qui sera payée séparément).

Actuellement, plus de 2500 collectivités sont clientes (pour tout type d'applications, pas seulement celle dédiée aux espaces verts).

La prise en compte de la gestion différenciée, qui est de plus en plus présente à l'esprit des directions des espaces verts, est mise en avant par Geomap. Cette gestion a pour finalité d'intégrer la notion de développement durable, de tenir compte des spécificités de chaque espace, pour qu'elle soit optimale. Le principe est d'« entretenir les espaces verts autant que nécessaire mais aussi peu que possible », pour une gestion plus écologique et plus durable.

L'application dédiée permet de gérer tous les aspects organisationnels et techniques pour suivre l'entretien des espaces verts (visites, états phytosanitaires, inventaire, travaux, acquisitions, historique, etc.).

<span id="page-19-0"></span>

| <b>Solution Web</b>                                         | <b>Solution Mobile</b>                              |  |
|-------------------------------------------------------------|-----------------------------------------------------|--|
| Inventaire du patrimoine espaces verts                      | Délimitation et catégorisation des espaces<br>gérés |  |
| Mise à jour des carnets de santé                            | Mise à jour de l'inventaire                         |  |
| Gestion des éléments (ponctuels, linéaires,<br>surfaciques) | Mise à jour des carnets de santé                    |  |

*Tableau 1 : Fonctionnalités application métier Geomap-Imagis [1]*

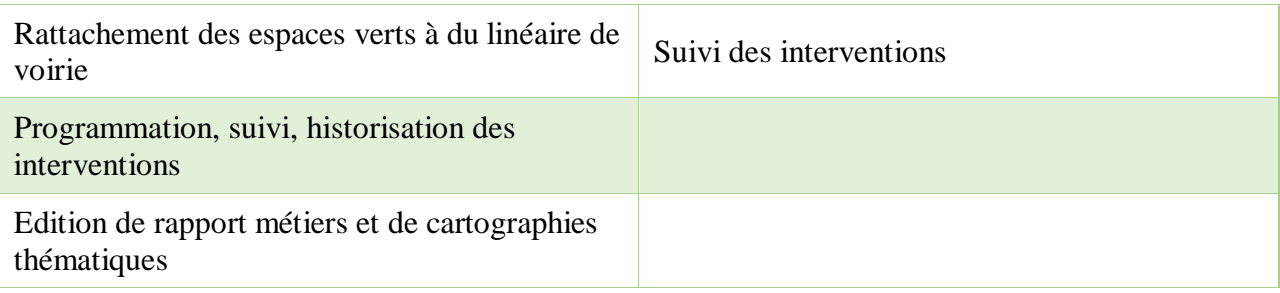

### *iii. Comparaison entre les différents logiciels*

Le tableau suivant présente un comparatif entre les deux logiciels décrits précédemment et le logiciel ecoRelevé Espaces Verts.

<span id="page-20-0"></span>

|                                                                          | ecoRelevé Espaces<br><b>Verts</b> | <b>Geomap-Imagis</b>                                       | <b>Astech-Solutions</b>    |
|--------------------------------------------------------------------------|-----------------------------------|------------------------------------------------------------|----------------------------|
| Saisie, localisation,<br>gestion et partage de                           |                                   |                                                            |                            |
| données de terrain                                                       |                                   |                                                            |                            |
| Importation/création de<br>ses propres formulaires<br>de saisies         | $\checkmark$                      | X                                                          | X                          |
| Gestion de tous types de<br>géométries                                   | $\checkmark$                      | $\sqrt{}$                                                  | $\sqrt{}$                  |
| <b>Importation/exportation</b><br>de tous types de formats<br><b>SIG</b> |                                   | $\checkmark$                                               |                            |
| <b>Adaptation aux</b><br>différents métiers<br>concernés                 | $\sqrt{}$                         |                                                            |                            |
| <b>Délimitation et</b><br>catégorisation des<br>espaces gérés            |                                   |                                                            |                            |
| Prise de photos                                                          | $\sqrt{}$                         | X                                                          | $\sqrt{}$                  |
| Génération de rapports<br>automatiques aux<br>formats standards          |                                   | $\sqrt{}$                                                  | X                          |
| <b>Création d'alertes</b>                                                |                                   |                                                            | X                          |
| <b>Historisation des</b><br>interventions                                |                                   |                                                            |                            |
| <b>Logiciel SIG</b>                                                      | Qgis/ArcGis                       | ArcGis                                                     | Qgis/ArcGis                |
| Prix                                                                     | 9 900€                            | 2 300 $\varepsilon$ /an, plus<br>licence ArcGis,<br>3 000€ | Entre 10 000 et<br>80 000€ |

*Tableau 2 : Comparaison entre les différents logiciels de gestion d'espaces verts*

#### **c. Besoins et utilisateurs**

Une enquête a été réalisée sur un grand nombre de communes, communautés de communes (plus de 500)*,* via appels téléphoniques et mails, avec pour cible les **gestionnaires des espaces verts**, sur la période du 16 mai au 16 juin 2017. Je n'ai pas participé à la création et à la mise en pratique de cette analyse des besoins car elle ne faisait pas partie de mes missions, j'en reprends ici les éléments principaux qui en sont ressortis. Un exemple des retours des appels se trouve en annexe (voir Annexe 4), ainsi que la trame de l'entretien (voir Annexe 5).

Il a parfois été difficile d'obtenir les décideurs en direct, par manque de disponibilité ou suite à une redirection vers des services non concernés, non aptes à prendre une décision.

Par gestionnaires des espaces verts, on entend directeur des services techniques, directeur des espaces verts, chargé de mission au patrimoine naturel, chef de culture, garde du littoral, élagueur etc.

Ce que les utilisateurs recherchent, c'est un logiciel qui les aide dans la gestion quotidienne des espaces verts, au niveau de leur **diagnostic phytosanitaire**, mais aussi de l'**inventaire et de la classification des arbres et arbustes** de leur commune. En effet, une grande majorité des communes fait appel à des prestataires extérieurs pour assurer cette gestion. Le fait d'avoir un outil qui permettrait de réduire la saisie papier, d'éviter des amendes pour un non-respect des règles (manque de suivi, d'historique) au niveau phytosanitaire est un point qui est ressorti de cette analyse.

Plus précisément en ce qui concerne le suivi et l'entretien des arbres, **un système facilité de saisie et de gestion** est plébiscité*.* L'idéal serait de pouvoir attribuer une fiche à chaque arbre, contenant les informations principales le concernant, avec la possibilité de lui attribuer différents **formulaires** (par exemple d'expertise, d'élagage, de traitement), associé chacun à un système d'alarme. La possibilité de pouvoir géolocaliser les arbres et de différencier facilement les différents types/espèces est un autre besoin qui est ressorti.

Actuellement, les gestionnaires des espaces verts cherchent à **valoriser** leurs espaces en les labellisant. Il existe différents types de label : label Ecojardin, label Eve (Espace Végétal Ecologique). Ce référentiel est délivré par Ecocert depuis 2006, en réponse à une demande des collectivités et des professionnels des espaces végétaux et de l'environnement. Les principes de **gestion différenciée** sont ainsi intégrés, c'est-à-dire que les notions de développement durable, de spécificités des espaces, de gestion optimale sont considérées. Pour ce faire, de très nombreux critères doivent être remplis, concernant par exemple les plans de gestion différenciée, les plans de gestion du patrimoine arboré, le stockage des produits utilisés. Un logiciel qui permet, en mettant à disposition de nombreux **formulaires facilement implémentables**, de fournir des dossiers clairs rapidement est un vrai besoin.

De plus, toutes les communes n'ont pas forcément un expert en SIG dans leur administration pour aider à la gestion des espaces verts. Un autre besoin s'est dessiné : faciliter la **création de polygones** espaces verts avec une aide automatisée, permettant ainsi de donner une meilleure base de travail au gestionnaire des espaces verts.

Les utilisateurs possédant déjà des logiciels ont fait émerger le problème du **manque de formation** associé à cet outil, ainsi que la difficulté de choisir le bon logiciel. Le manque d'ergonomie, d'intuitivité des outils est aussi mis en avant. La possibilité d'utiliser le logiciel sur **mobile** est également ressorti.

<span id="page-22-0"></span>Les principaux besoins recensés dans cette étude sont listés ci-dessous, du plus important au moins important :

*Tableau 3 : Récapitulatif besoins sur le produit ecoRelevé Espaces Verts*

| <b>Resoins</b>                                         |  |  |
|--------------------------------------------------------|--|--|
| Aide pour un meilleur suivi phytosanitaire             |  |  |
| Système facilité de saisie et de gestion des arbres    |  |  |
| Association d'une pratique à un formulaire             |  |  |
| Facilitation de la création de polygones espaces verts |  |  |
| Outil simple, ergonomique, intuitif                    |  |  |
| Utilisation sur mobile                                 |  |  |

#### **d. Application web permettant la visualisation de composantes espaces verts en milieu urbain**

Les solutions métiers proposées actuellement ne prennent en compte que les espaces verts définis de manière administrative. Avec notre module à intégrer au produit ecoRelevé Espaces Verts décrit ci-dessus, nous souhaitons ajouter une autre composante, qui permet la visualisation des espaces verts, mais de manière plus large, en utilisant le NDVI sur une ville donnée. Avec cette méthode, toute la végétation de la ville est prise en compte, aussi bien les arbres, les parcs, les jardins etc. Ces données obtenues de NDVI pourront alors être croisées avec d'autres couches d'informations comme les arbres d'alignement, les types d'espaces (fleuris, pelouse, public, privé) sous format shapefile, csv que les utilisateurs posséderaient.

Ce module répond au besoin identifié d'avoir un outil qui facilite la création de polygones pour visualiser ses espaces verts.

#### **e. Fonctionnalités identifiées**

Ce tableau organise les fonctionnalités identifiées, pour le module **d'interface cartographique** d'analyse d'images satellites par NDVI, qui permettent de répondre aux besoins des utilisateurs concernant la facilitation de la création de polygones. Les fonctionnalités possèdent toutes un identifiant correspondant au grand type de fonctionnalités à laquelle elle appartient, une description de ladite fonctionnalité mise en situation qui précise le cadre d'utilisation. La catégorie « principale/complémentaire » précise si la fonctionnalité

est nécessaire au fonctionnement de l'application (principale) ou un ajout de confort à l'utilisation (complémentaire). La « Connectivité » indique si la fonctionnalité nécessite une connexion au réseau internet ou non, et sur quelle plateforme elle est utilisable.

Le tableau est disponible dans les Annexes (voir Annexe 6).

Afin d'illustrer les fonctionnalités présentées, une maquette est présentée ci-après.

#### **f. Maquettes d'utilisation**

La maquette, avec un cas d'utilisation, permet d'illustrer le fonctionnement du module dans un contexte bien déterminé. On prendra ici comme utilisateur un administrateur d'espaces verts d'une commune.

En arrivant sur l'interface, il commence par sélectionner, dans la barre de recherche sa ville, puis choisit les différents critères attachés aux images satellites ainsi que le seuil du NDVI (qui seront pré-remplis). Si aucune image ne correspond à la recherche, une notification apparaît demandant à l'utilisateur de saisir de nouveaux critères.

Grâce à un outil de dessin, il peut choisir le périmètre sur lequel il veut effectuer l'analyse des images et obtenir les informations de NDVI. Les coordonnées de la ZI sont conservées pour être utilisées par l'application.

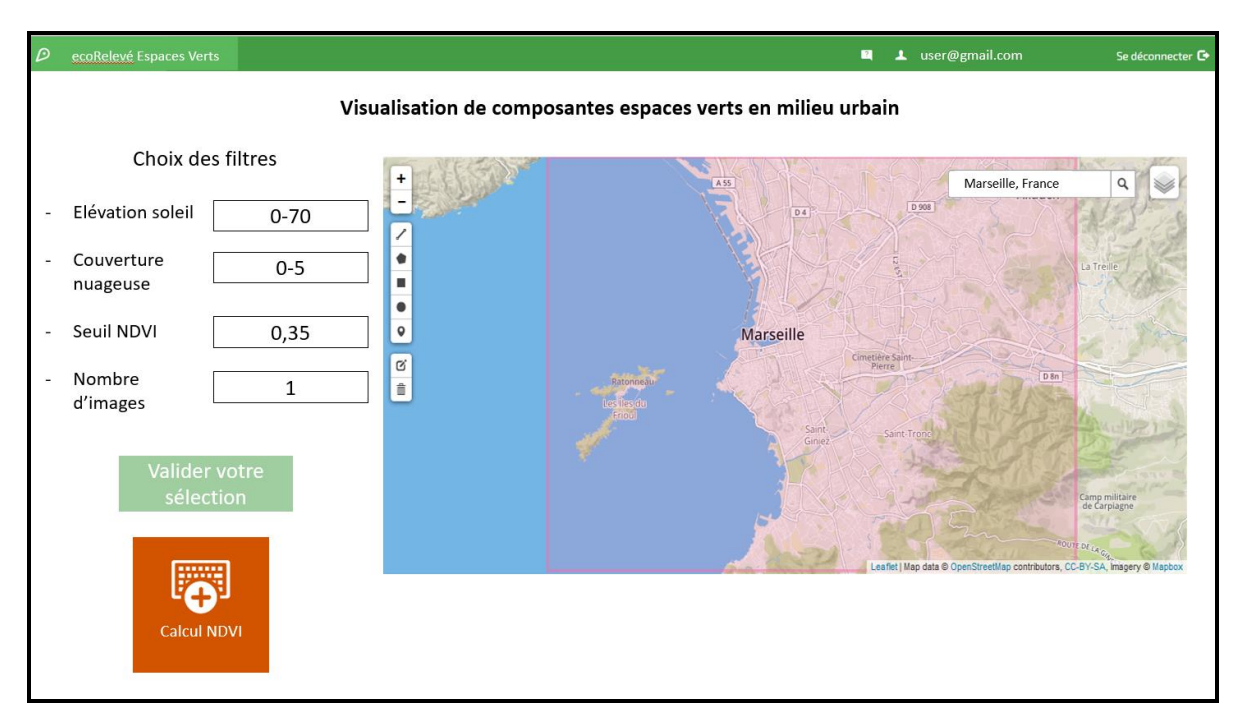

*Figure 5: Interface cartographique "composantes espaces verts"*

<span id="page-23-0"></span>Lorsque le traitement et l'enregistrement se sont bien déroulés, une popup le signalant s'affiche. L'utilisateur peut alors visualiser sur l'interface cartographique les polygones de NDVI correspondant à sa recherche.

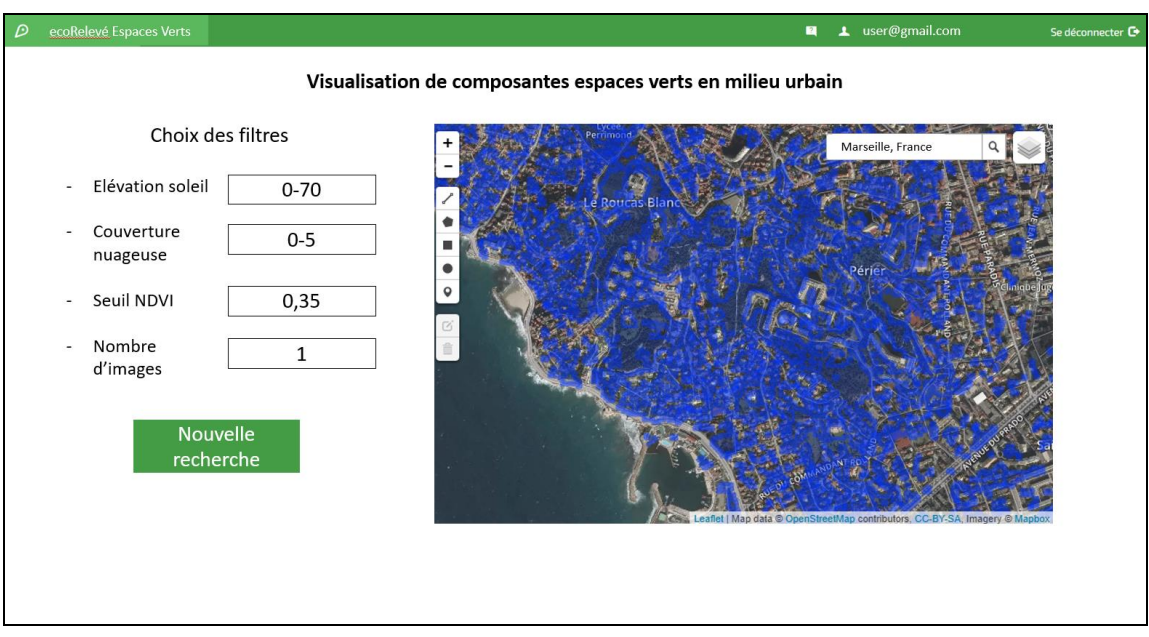

<span id="page-24-0"></span>*Figure 6 : Interface cartographique "composantes espaces verts" après traitement*

## **V. Méthodologie de construction de l'architecture de l'application**

### 1. Organisation du temps de travail

Le diagramme de Gantt suivant présente l'organisation de mon travail, avec deux phases qui se dessinent : une phase rédactionnelle associée au produit ecoRelevé Espaces Verts, qui a permis la rédaction du cahier des charges présenté ci-dessus, une autre concernant la partie technique associée au développement de l'application permettant la visualisation de composantes espaces verts en milieu urbain. C'est sur cette dernière phase que je vais me focaliser dans cette partie. Elle est divisée en deux temps :

- Une appropriation des technologies, de l'environnement de travail accompagnée de recherches bibliographiques,
- Une phase de développement proprement dite.

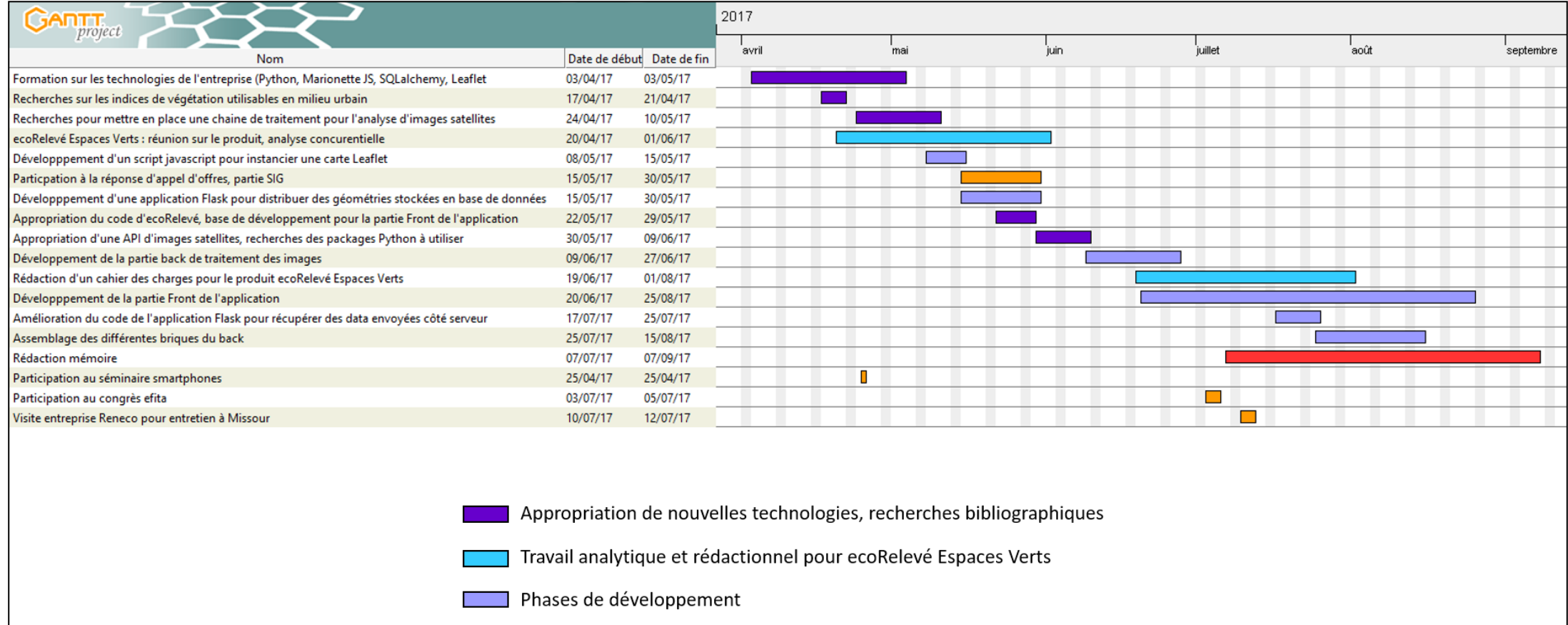

Tâches annexes

Phase de rédaction du mémoire

*Figure 7 : Diagramme de Gantt de l'organisation du stage*

### 2. Recherche d'un protocole de traitement avec QGIS

#### **a. Choix d'un indice de végétation adapté**

Pour pouvoir visualiser des composantes espaces verts, il a fallu dans un premier temps déterminer quel indice de végétation était le plus adapté, d'une part pour des images satellites, d'autre part pour un environnement urbain.

Deux indices de végétation principaux peuvent être considérés pour analyser des images satellites : le **VDVI** *« basé sur les trois bandes du spectre visible* » et qui « *considère les caractéristiques spectrales d'une végétation verte et en bonne santé* » et le **NDVI** qui « *est un des plus employés pour les applications UAS en télédétection* » [2].

#### *i. Le NDVI*

Le NDVI est l'indice de végétation le plus couramment utilisé en analyse d'images satellites. Grâce à la forte réflectance dans le proche infrarouge de la chlorophylle, cet indice permet de détecter de manière efficace l'état vert des plantes. Il prend des valeurs entre -1 (eau) et 1 (végétation intense) et se calcule en utilisant les bandes NIR (proche infrarouge) et R (rouge), selon la formule suivante :

#### $NDVI = (NIR - R)/(NIR + R)$

Le « *NDVI a récemment été utilisé dans des études pour quantifier l'état de verdure d'un quartier* » [3]. Cette étude a été menée sur 134 zones résidentielles aux Etats-Unis, 121 ont été conservées, en éliminant :

- Les zones dont la végétation au moment de l'étude était trop différente par rapport à la prise de photos,
- Les zones dont les photos étaient de mauvaise qualité,
- Les zones dont la localisation n'a pu être confirmée.

Il a été créé initialement pour des usages dans l'agriculture et la foresterie, donc au niveau de zones non urbaines. Sa validité pour son utilisation en milieu urbain n'a pas encore été démontrée, « *il n'est pas clair à quel niveau de fidélité il permet de mesurer la végétation en ville* » [3], des tests et des études doivent encore être menés. L'impact des bâtiments et de l'environnement sur la mesure du taux de végétation n'est pas encore complètement maîtrisé, du fait d'une densité parfois faible de la végétation en ville. Selon cette étude menée aux Etats-Unis, « *la corrélation entre le NDVI et les notes d'experts en matière de verdure étaient élevée* » permettant de conclure que le *« NDVI est une mesure utile de la verdure du quartier »* [3].

#### *ii. Le VDVI*

Le VDVI présente le même principe que le NDVI, mais des bandes différentes sont utilisées. La bande dans le proche infrarouge NIR est remplacée par la bande verte G multipliée par deux, la bande rouge R est remplacée par la somme des bandes bleue B et rouge R. Le VDVI se base donc sur l'utilisation de trois bandes du spectre visible, selon la formule :

$$
VDVI = (2 * G - (R+B))/(2 * G + (R+B))
$$

Théoriquement, tout comme le NDVI, ses valeurs varient entre -1 et 1.

#### *iii. Comparaison entre les deux indices*

Sur trois villes différentes, j'ai donc calculé d'une part le NDVI et d'autre part le VDVI. Les zones vertes indiquent une valeur de NDVI/VDVI forte, les zones rouges une valeur faible. Pour chaque ville, avec l'indice VDVI, les contrastes entre les zones vertes et l'eau/les routes sont trop faibles et non représentatifs de la réalité. Les valeurs de VDVI varient en réalité seulement entre -0.25 et 0.15, ce qui explique que les zones soient plus difficilement différenciables.

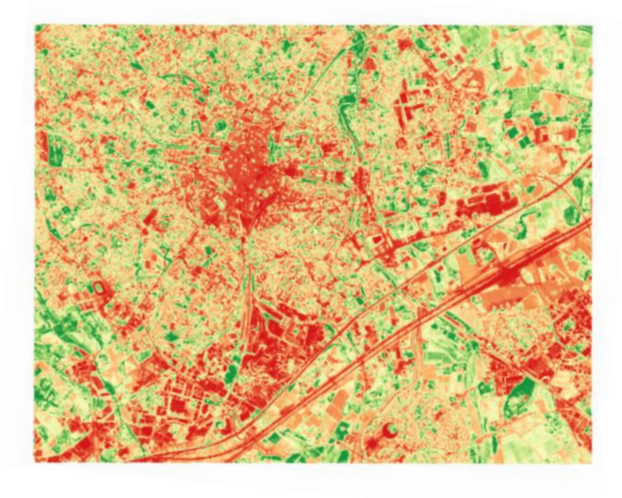

*Figure 9 : NDVI Montpellier*

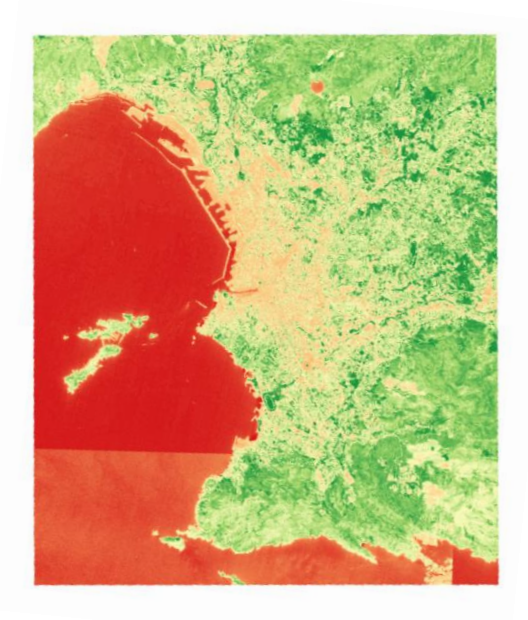

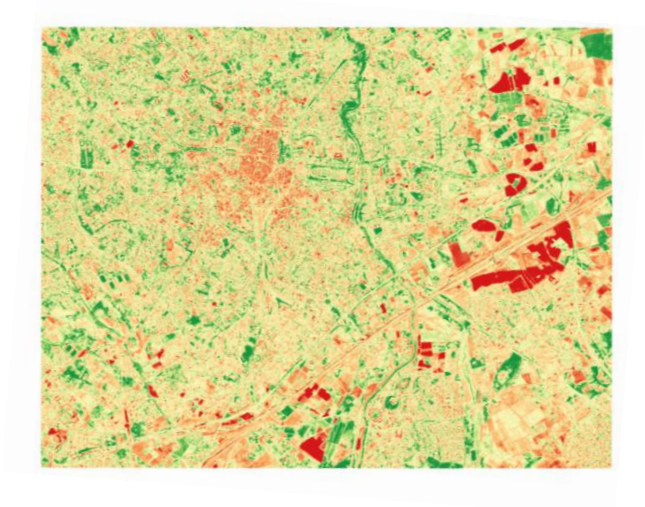

*Figure 8 : VDVI Montpellier*

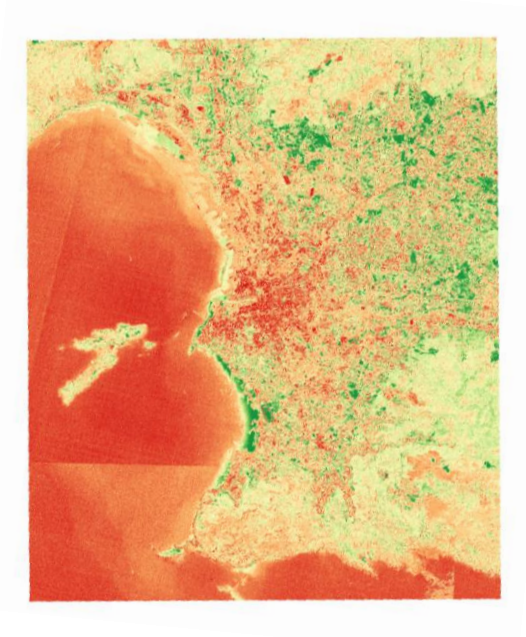

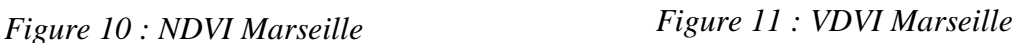

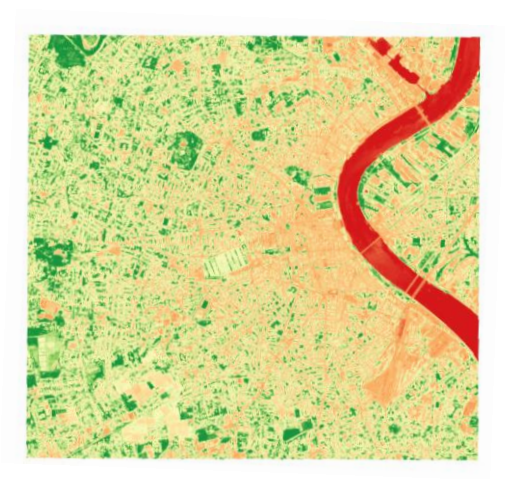

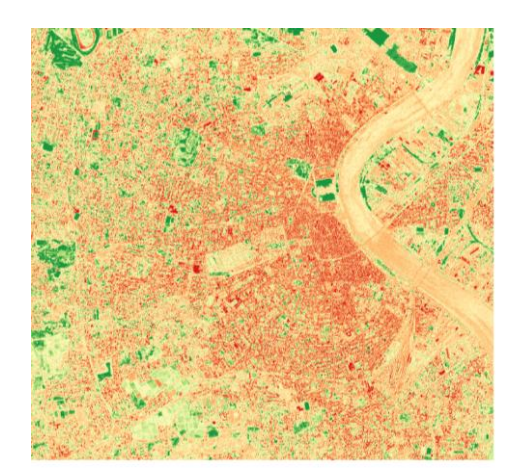

*Figure 13 : NDVI Bordeaux Figure 12 : VDVI Bordeaux*

Comme on le voit sur ces images, les bords de mer, les cours d'eau, les routes ainsi que les zones urbaines sont mal représentées en utilisant le VDVI, avec des valeurs comparables à celles des espaces verts, ce qui pose problème pour leur détection. C'est pourquoi mon choix s'est porté sur **l'utilisation du NDVI comme indice de référence**.

#### **b. Définition des étapes à partir de l'étude d'un exemple**

Pour comprendre l'enchainement des étapes à réaliser sur les images satellites, j'ai tout d'abord réalisé des tests sur l'interface de QGIS (version 2.18). J'ai utilisé pour ce faire deux images Sentinel 2, avec une précision de 10m. D'une part utiliser des images Sentinel permet d'avoir accès à des images de manière régulière. D'autre part, la précision de 10m est suffisante pour quantifier les espaces verts/arbres en milieu urbain, des études ont été menées sur des images satellites de 30m de résolution avec des résultats probants [3]. Les images, téléchargées sur le site de Landviewer couvrent la ville de Marseille. Seules les bandes utiles pour calculer le NDVI, c'est-à-dire les bandes R et IR ont été récupérées. La première étape est donc la suivante :

• **Appropriation** d'une API d'images satellites et **récupération** des bandes adéquates.

Il s'est alors posé le problème de l'organisation de la chaîne de traitement : calculer le NDVI sur chacune des images dans leur totalité ou regrouper les images puis les découper pour réduire la zone de calcul à la zone réelle d'intérêt. Le temps de calcul était trop long pour la première solution et ne permettait pas d'accéder à un résultat utilisable, la deuxième solution a donc été adoptée. De cette démarche sont ressorties les étapes suivantes :

- **Fusion** des bandes récupérées pour avoir une seule image (fusion des bandes dans le rouge d'un côté, dans l'infrarouge de l'autre),
- **Découpage** de l'image obtenue selon une zone prédéfinie,
- **Calcul du NDVI** sur la zone découpée.

Une fois le NDVI calculé, la question du seuil à utiliser s'est imposée. Sur 10 villes réparties sur toute la France, j'ai calculé le NDVI moyen, puis une moyenne de ces valeurs.

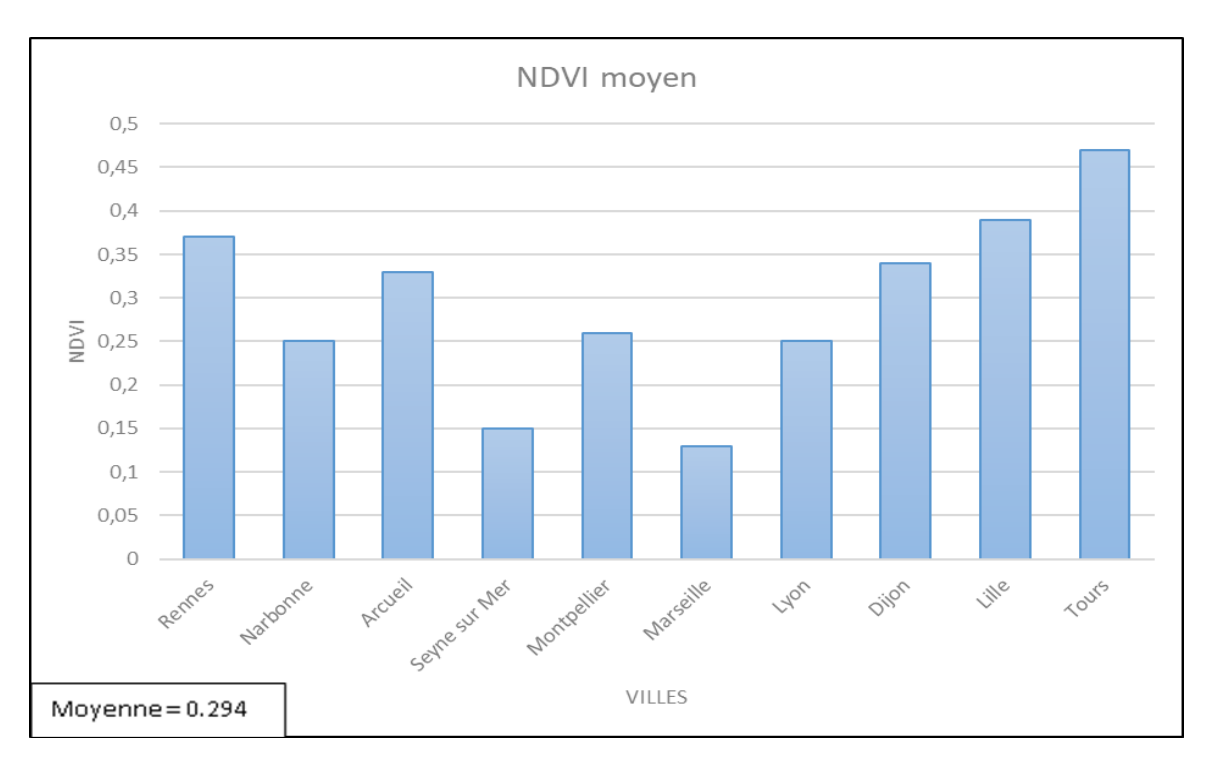

*Figure 14 : NDVI moyen calculé sur 10 villes*

<span id="page-30-0"></span>En appliquant ce seuil moyen obtenu sur ces mêmes villes, les espaces verts ne ressortaient pas suffisamment et formaient des amas non représentatifs de la réalité. Pour l'affiner, le seuil a été augmenté progressivement de 5%, 10%, 15%, 20% et 25% obtenant ainsi une valeur respectivement de 0.308, 0.323, 0.338, 0.352 et 0.367. J'ai appliqué ces différentes valeurs de référence sur les villes. Pour chaque ville et chaque seuil, le raster a été binarisé et le résultat a été comparé aux images brutes pour visualiser ou non la concordance avec la réalité. C'est en utilisant le seuil de 0.352 que les résultats étaient les plus pertinents. C'est donc l'étape suivante qui ressort de cette analyse :

• **Binarisation** de l'image découpée : les valeurs de NDVI strictement supérieures au seuil de référence se voient attribuées la valeur 1, les autres la valeur 0.

Une fois le raster binarisé obtenu, le but était de récupérer et de stocker les polygones de NDVI dans une base de données. Cette étape de polygonisation a été délicate à mettre en œuvre sur QGIS car longue et provoquant souvent la fermeture du logiciel. Cette fermeture a plusieurs causes, soit les images sont trop lourdes, soit la zone à polygoniser est trop importante (seuil mal choisi), ce sont des problèmes liés à la mémoire disponible de QGIS. De plus, une fois le shapefile créé, il comportait très souvent des erreurs. En effet, de nombreux polygones créés contenaient des trous (absence ponctuel de verdure au sein d'un grand espace vert), entrainant ainsi une géométrie invalide ce qui a nécessité l'utilisation d'un outil de nettoyage **GRASS**, v.clean. C'est un ensemble d'outils permettant de nettoyer la topologie d'une couche vectorielle. Ce traitement permet de fermer les trous et supprimer les petits polygones créés lors d'une digitalisation, casser les lignes ou les polygones qui se chevauchent, etc. L'étape suivante est donc :

• **Polygonisation** du raster binarisé de NDVI.

Une fois les polygones d'intérêt créés, ils doivent être transférés dans une base de données, pour pouvoir par la suite mettre en place des services web. La dernière étape est donc :

• **Insertion** des polygones NDVI en base de données

Toutes ces étapes ont été réalisées par une procédure manuelle nécessitant l'intervention d'un utilisateur expert, grâce aux scripts que fournit QGIS ou via la ligne de commande pour l'insertion des données dans la base de données. Cette suite de traitement est donc dépendante de la console QGIS et de connaissances préalables en traitement d'images.

Dans l'optique de créer un outil ergonomique, simple d'utilisation et nécessitant une faible formation en SIG, le développement d'un module qui permet d'**automatiser** ces étapes a donc été pensé.

<span id="page-31-0"></span>Les différentes étapes sont reprises dans l'encart suivant :

*Tableau 4 : Récapitulatif des étapes de traitement des images satellites*

**Appropriation d'une API d'images satellites Récupération des bandes R et NIR Fusion des différentes bandes récupérées Découpage du raster obtenu Calcul du NDVI Binarisation du raster Polygonisation du raster Insertion des polygones en base de données**

## **VI. Mise en application : développement de l'application permettant la visualisation d'espaces verts en milieu urbain**

NS est une entreprise portée sur le partage des données et l'accessibilité par tous, ainsi toutes les technologies et tous les logiciels créés sont open source. C'est pourquoi l'ensemble de mon travail de développement a été réalisé avec de telles technologies.

Le module développé se décompose en deux parties :

- La partie **Back-end**, c'est-à-dire la partie serveur, que j'ai entièrement codé,
- La partie **Front-end**, c'est-à-dire la partie client, qui permet de gérer l'interface utilisateur, dont une partie a été codée par l'entreprise, une autre que j'ai codée (voir suite de l'exposé).

Un schéma global présentant l'ensemble du fonctionnement de l'application, montrant les liens entre les différentes parties est présent à la fin de cette partie (Figure 25).

### 1. Partie client de l'application

#### **a. Présentation de l'interface utilisateur**

Après s'être connecté à son produit ecoRelevé Espaces Verts et avoir choisi l'application de visualisation de composantes espaces verts, l'utilisateur se retrouvera face à cette interface :

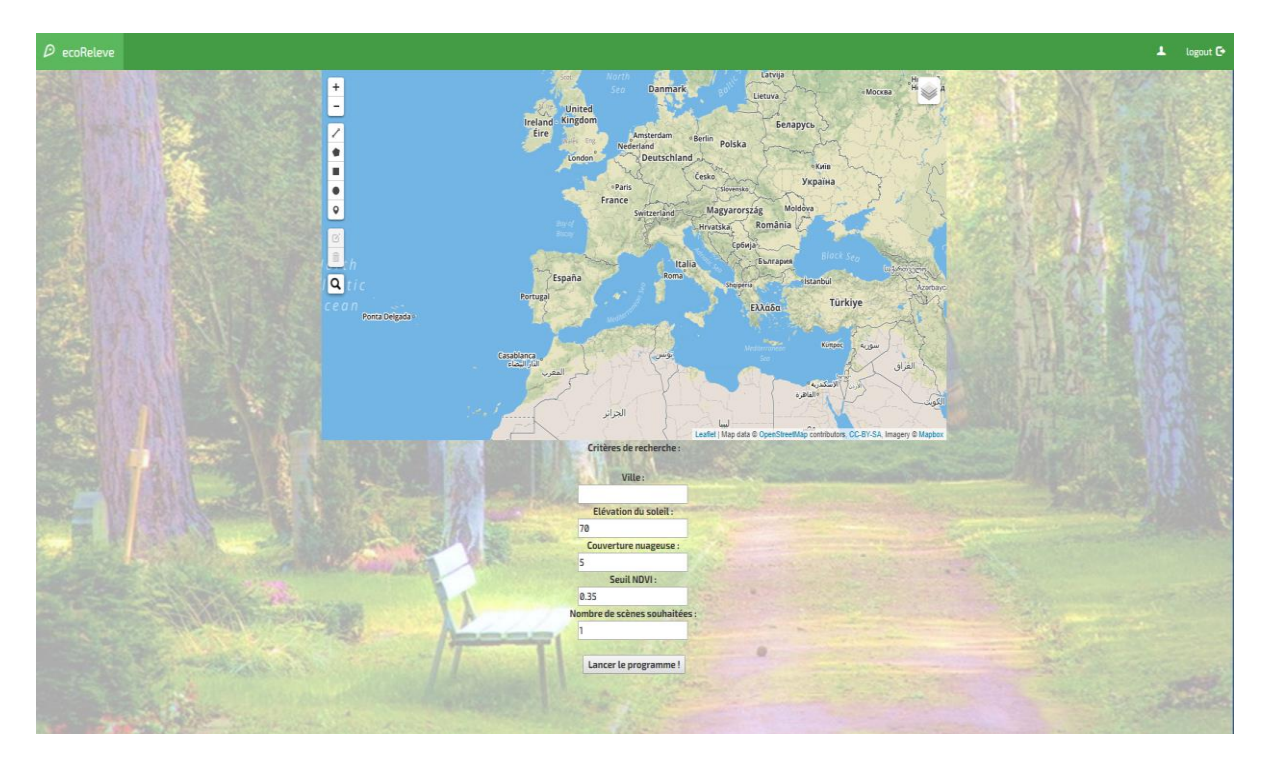

*Figure 15 : Front-end de l'application*

<span id="page-33-0"></span>Deux parties sont visibles sur cette interface :

- Une **carte**, offrant la possibilité de choisir sa ville et de dessiner des zones d'intérêts,
- Un **formulaire** spécifiant différents critères de recherche (valeurs par défaut mais modifiables).

#### **b. Architecture du Front-end**

Cette partie est développée en **Javascript**, avec Marionette, qui est un framework de Backbone. Il simplifie le code d'application Backbone avec des vues robustes et une architecture très organisée, avec des vues, des modèles, des collections, et des templates, et permet l'utilisation de nombreuses fonctionnalités.

L'installation de nouveaux packages est réalisée grâce à Bower, qui est un gestionnaire de packages pour le Web. Il peut gérer des fichiers aussi bien de type HTML, CSS ou JavaScript. Il permet l'installation des bonnes versions des packages nécessaires, ainsi que les dépendances associées. Une fois installés, ils sont appelés au niveau du script main.js (Figure 16).

L'architecture du Front-end est détaillée dans la figure suivante, de manière simplifiée, développée par l'entreprise dans sa majorité :

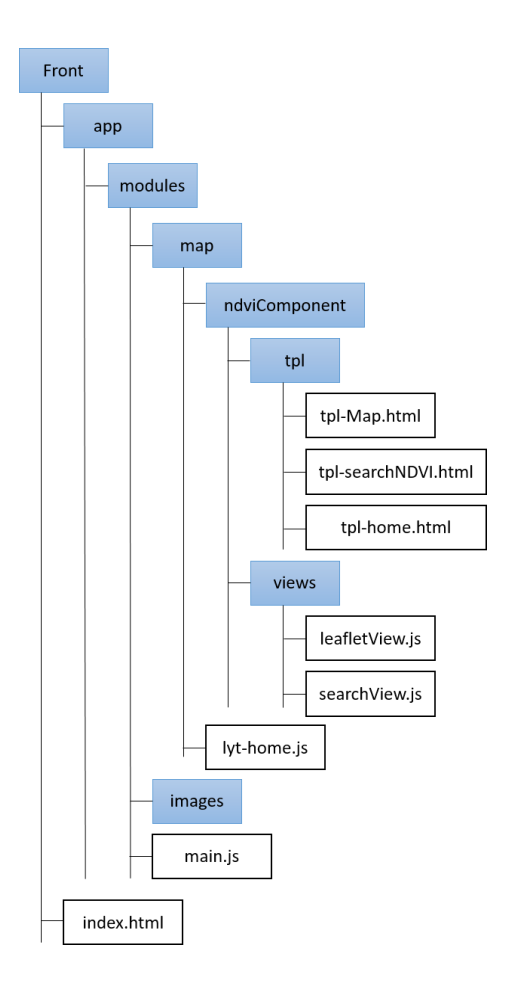

*Figure 16 : Architecture du Front-end*

Les parties que j'ai codées sont les scripts **leafletView.js**, qui permet l'instanciation de la carte Leaflet, c'est-à-dire l'interface cartographique (Figure 15), et **searchView.js**, qui instancie le formulaire contenant les paramètres d'entrées pour le traitement au niveau du Back-end, ainsi que leur template associés, tpl-Map.html et tpl-searchNDVI.html. Le script lyt-home.js et le template tpl-home.html, codés par l'entreprise, ont été modifiés pour permettre l'insertion des éléments présentés ci-dessus dans l'application.

#### **c. Envoi des coordonnées vers la partie serveur**

Après avoir renseigné les critères et dessiné une ZI via l'outil de dessin, l'application est lancée en cliquant sur le bouton « Lancer le programme ! ». Les données, c'est-à-dire les coordonnées de la ZI et les éléments du formulaire, sont récupérées et envoyées à la partie serveur, via un type POST. Cette communication entre le Front-end et le Back-end est possible par l'utilisation combinée de **call AJAX**, au niveau du client, et d'une **application Flask** (voir Partie serveur de l'application), au niveau du serveur.

AJAX est un concept de programmation Web, qui repose sur plusieurs technologies que sont le JavaScript et le XML, qui est aujourd'hui beaucoup moins utilisé, au profit du JSON. L'idée est de permettre une **communication entre une page Web et un serveur** sans avoir besoin de recharger la page. Cette connexion est établie entre ces deux éléments grâce

au Javascript. Au niveau du call AJAX, l'url de l'application Flask est spécifiée, envoyant ainsi les données à cette route-là. Ce call AJAX se fait dans le script searchView.js.

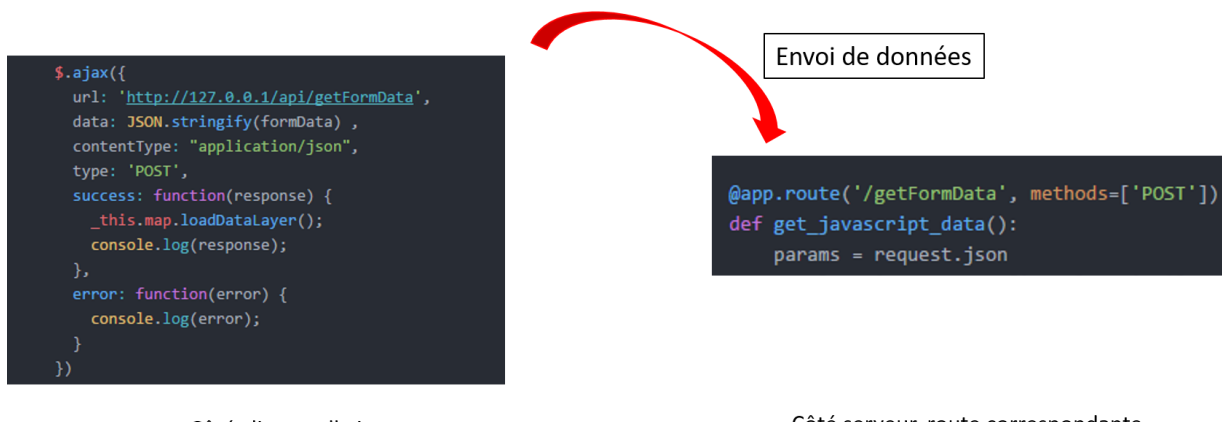

Côté client, call ajax

Côté serveur, route correspondante

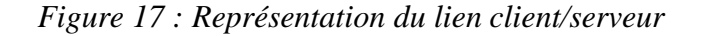

A ce moment du fonctionnement de l'application, ce schéma reprend les différents éléments du Front-end et leur lien entre eux :

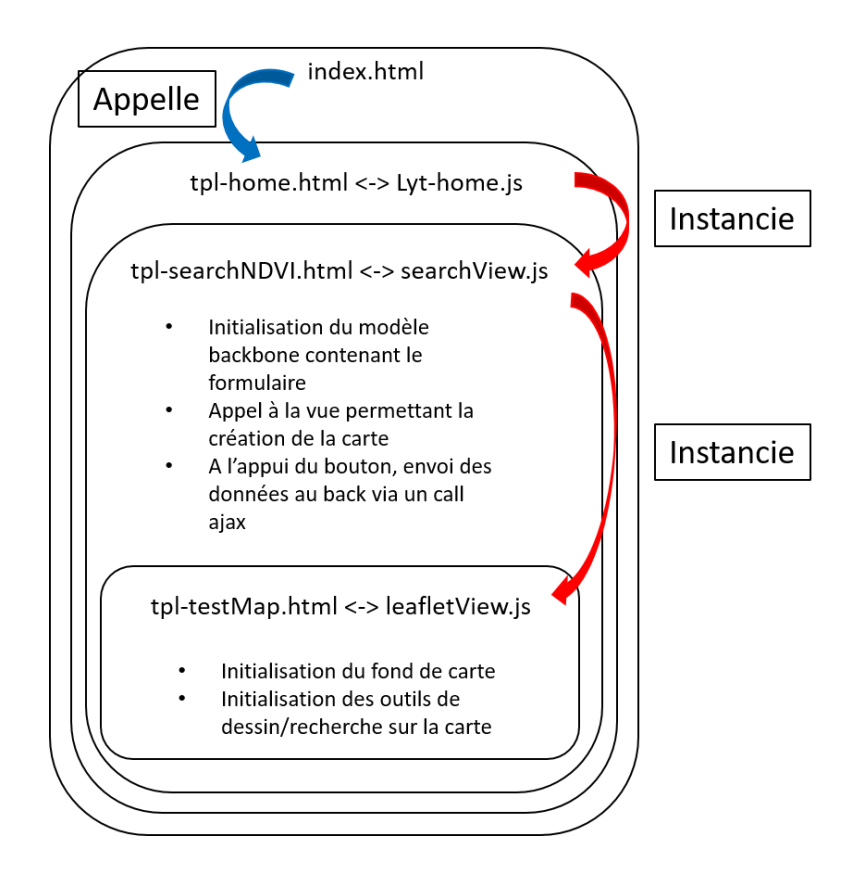

*Figure 18 : Fonctionnement du Front-end* 

Comme il est présenté sur ce schéma, les différents scripts et templates associés sont emboités. Au lancement de la page d'accueil (index.html), le premier script est appelé et mis en page grâce au template associé et ainsi de suite, pour chacun des scripts, permettant la visualisation de l'interface (Figure 15).

### 2. Partie serveur de l'application

Comme dit précédemment, j'ai codé l'ensemble de cette partie serveur.

#### **a. Microservices**

Ils sont de plus en plus utilisés dans le monde du développement, afin de créer des **applications plus vastes et plus complexes**. Cette architecture est axée sur le principe dans lequel les applications sont créées en tant qu'assemblage de petits services plutôt qu'une application monolithique (en un seul bloc). Plusieurs applications indépendantes peuvent s'exécuter, chacune de leur côté, et peuvent être créées à l'aide de différents langages de programmation. Les applications compliquées peuvent de cette manière se composer de programmes simples et indépendants. Ce qu'il faut bien comprendre dans les microservices, c'est leur **indépendance**. Chacun est développé, pour répondre à une fonctionnalité, testé et déployé séparément des autres. Ces différents processus communiquent entre eux via des API (voir Glossaire).

Il existe plusieurs avantages à utiliser les microservices. D'une part, du fait de l'utilisation possible de plusieurs langages, les développeurs peuvent utiliser celui qu'ils maîtrisent le mieux. D'autre part, si un besoin urgent lié à un microservice se présente, seul ce dernier sera plus sollicité, et non la totalité de l'application. Cependant le coût de mise en place devient plus élevé, demandant plus de compétences. Le module développé sera un microservice de l'application ecoRelevé Espaces Verts :

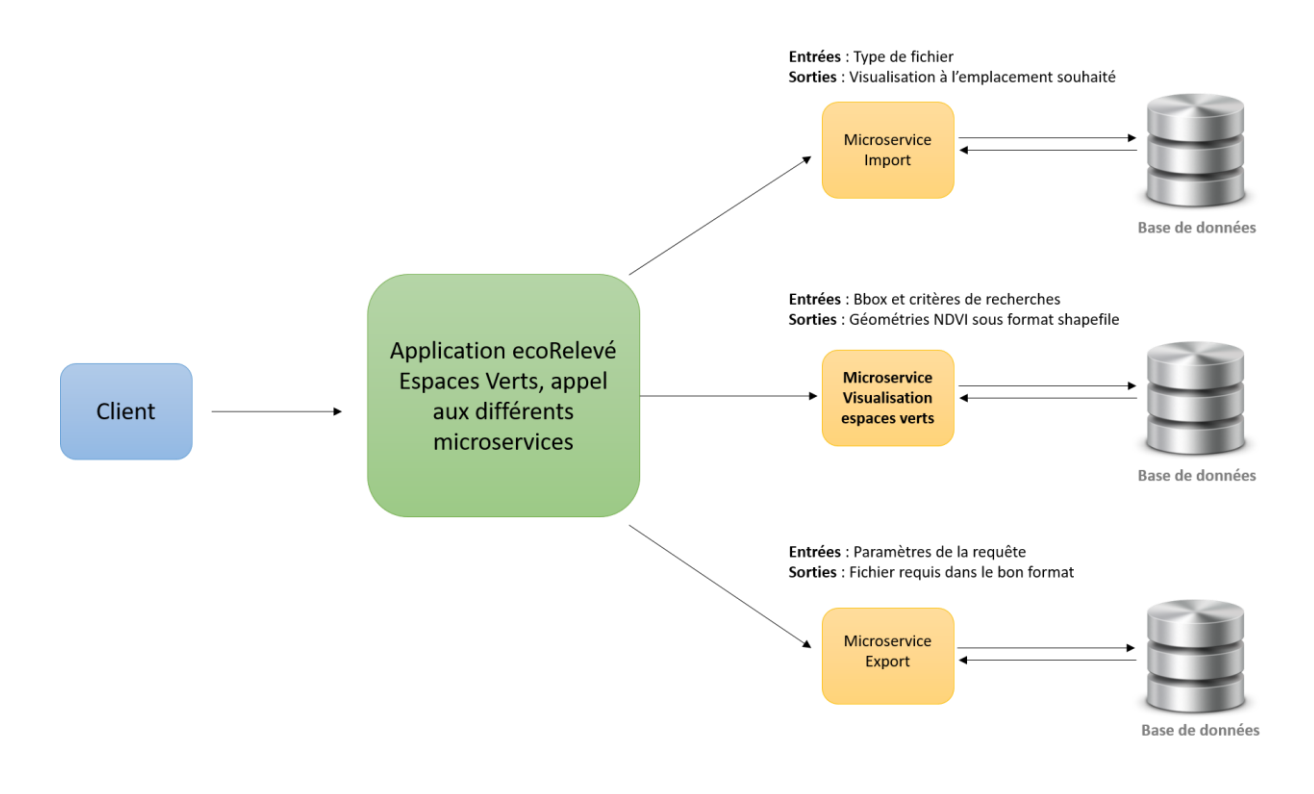

*Figure 19 : Architecture microservices*

En ce qui concerne le déploiement de ces différents modules, il se fera via un dépôt, en utilisant l'API liée à chacun d'eux. De cette manière, ces microservices sont rendus disponibles uniquement pour les clients qui le demandent, permettant d'offrir un produit surmesure et adapté au client.

#### **b. Récupération des données via une application Flask**

[Flask](http://flask.pocoo.org/) est un **micro-framework**, c'est-à-dire un ensemble de modules, qui permet de créer rapidement et très simplement des applications Web dynamiques. Il est entièrement développé en [Python.](http://www.python.org/) Il en existe d'autres comme Django, Pyramid, Bottle mais Flask a l'avantage d'être beaucoup plus simple à appréhender.

Voici un schéma décrivant l'architecture de l'application Flask au sein de la partie serveur :

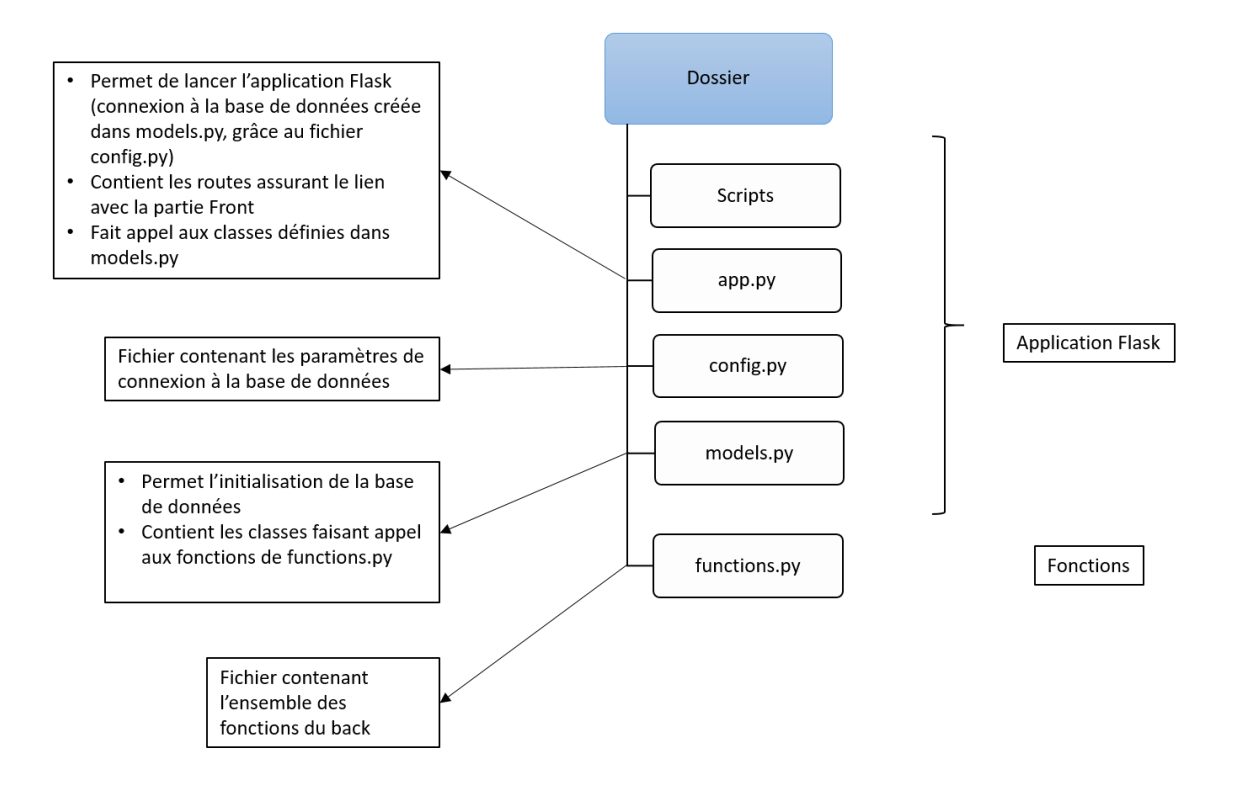

*Figure 20 : Architecture de la partie serveur*

Au niveau du script app.py et grâce à la requête request.json (Figure 17), les données sont récupérées.

#### **c. Réalisation de la chaine de traitement**

Au niveau du script app.py, une classe est appelée, définie dans models.py, qui ellemême fait appel à une fonction, de functions.py, permettant de lancer la chaine de traitement. Les différentes étapes sont définies dans le schéma ci-dessous :

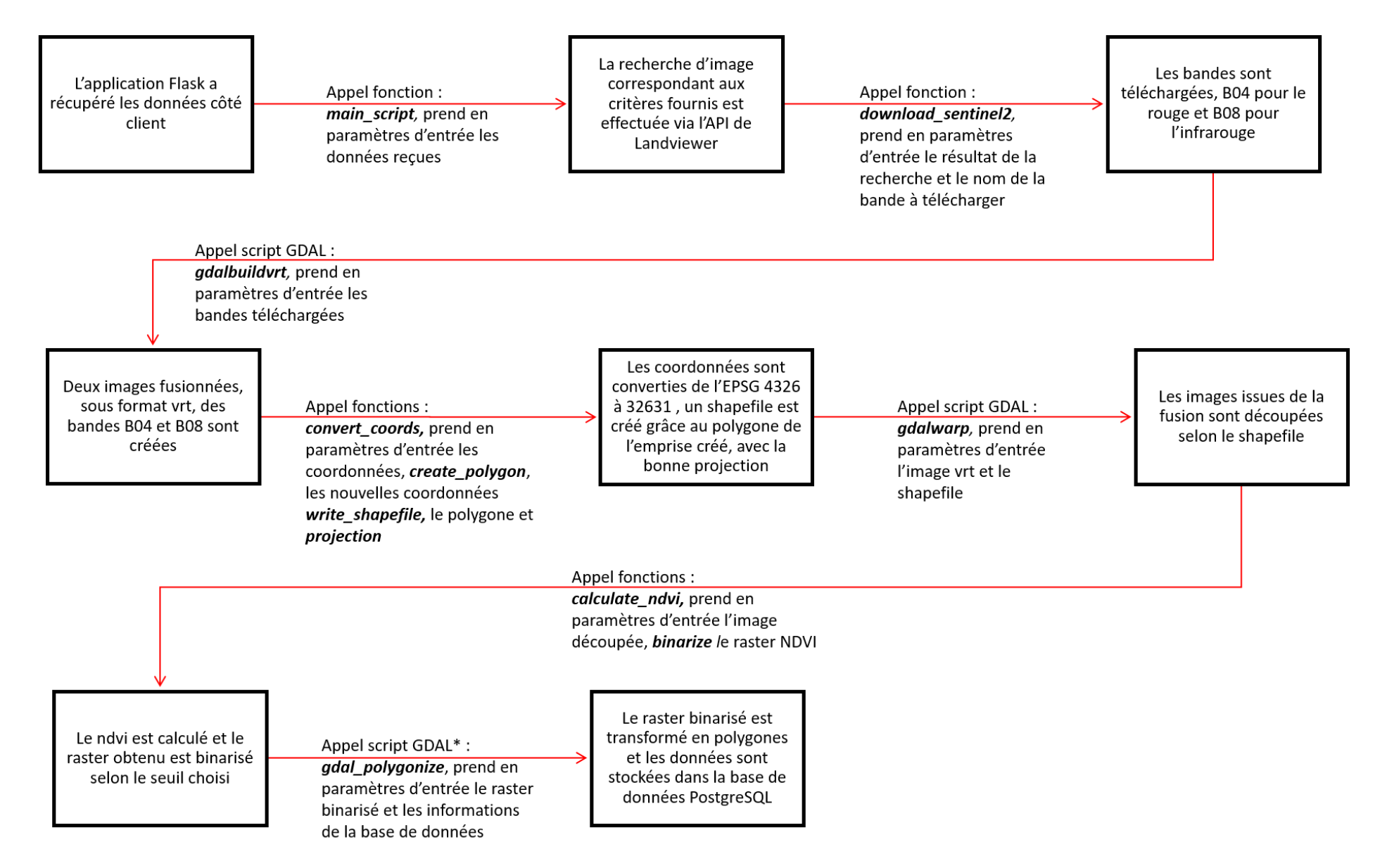

*Figure 21 : Différentes étapes de la chaine de traitement*

L'API d'images satellites utilisée est celle de **Landviewer** qui est une plateforme open source qui permet le téléchargement d'images actualisées de type Landsat et Sentinel. Dans le cas de notre application, ce sont des images Sentinel 2 qui sont utilisées (précision 10m).

Le script **gdal polygonize.py** est appelé grâce à OSGeo4W, qui est une distribution binaire fournissant un large ensemble de logiciels géospatiaux open source pour environnements Win32.

La base de données est une base PostgreSQL, à chaque nouvelle demande du client, une table contenant les géométries des polygones de NDVI est créée.

#### **d. Récupération des données stockées en base par l'application Flask et envoi au client**

Pour récupérer les données stockées en base, j'ai utilisé SQLAlchemy, qui est un ORM (voir Glossaire) et une boîte à outils Python SQL. Il offre aux développeurs la possibilité d'exploiter la pleine puissance et la flexibilité de SQL. Il fournit une suite complète de modèles conçus pour un accès efficace et performant à la base de données, adapté au langage Python.

Dans le script app.py, dans une autre route, deux requêtes sont réalisées pour récupérer d'une part la **géométrie** des polygones, d'autre part **les coordonnées du centre** de la ZI dessinée. C'est au niveau de la première requête que les polygones avec des erreurs sont gérés, avec un filtre éliminant les géométries vides. Les données sont formatées sous un format JSON, dont un exemple se trouve ci-dessous :

```
▶ coords center: {lat: 46.125590583205, lng: 3.419848769704}
\blacktriangledown 1:
  v geometry:
   \blacktriangledown coordinates: Array(1)
      \blacktriangledown 0: Array(5)
        ▶ 0: (2) [3.43757050493275, 46.1396694002602]
        ▶ 1: (2) [3.43756979199044, 46.1395794001832]
        ▶ 2: (2) [3.43769934183073, 46.1395789042038]
        ▶ 3: (2) [3.4377000549841, 46.1396689042792]
        ▶ 4: (2) [3.43757050493275, 46.1396694002602]
          length: 5
        type: "Polygon"
  v properties:
     id: 1type: "Feature"
```
*Figure 22 : Exemple de format JSON*

<span id="page-40-0"></span>Sur le même principe que pour la réception, l'envoi des données se fait via une route dans app.py niveau serveur et un call AJAX niveau client, dans leafletView.js.

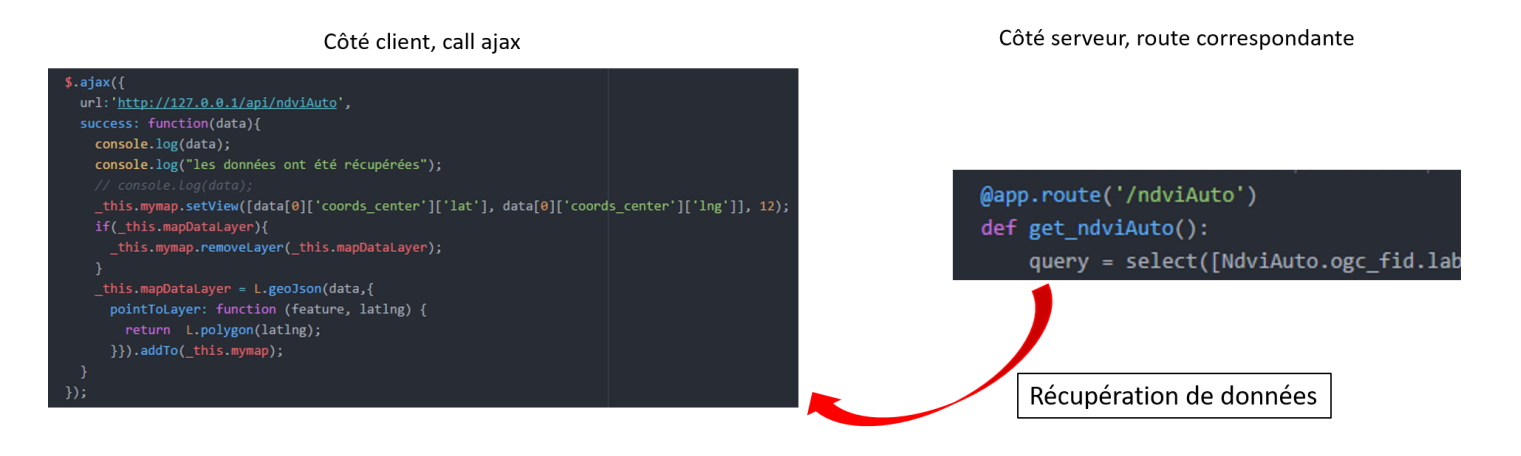

*Figure 23 : Relation serveur/client*

## 3. Affichage des données niveau client

Le schéma de la figure 16 peut maintenant être complété, pour montrer l'architecture et le fonctionnement complets de la partie Front-end. Les parties en gras ont été ajoutées :

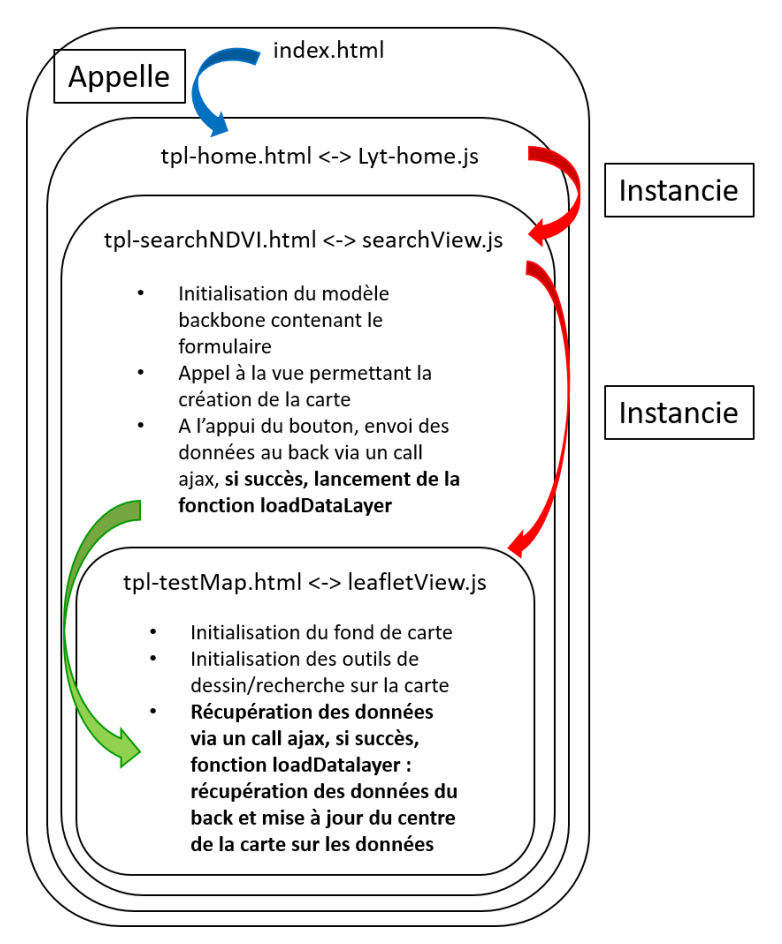

*Figure 24 : Architecture et fonctionnement complet de la partie client*

Si les données sont récupérées avec succès, la carte est alors rechargée, en se recentrant sur la ZI (grâce aux coordonnées du centre calculées et envoyées) et une nouvelle couche est affichée, celle des polygones de NDVI.

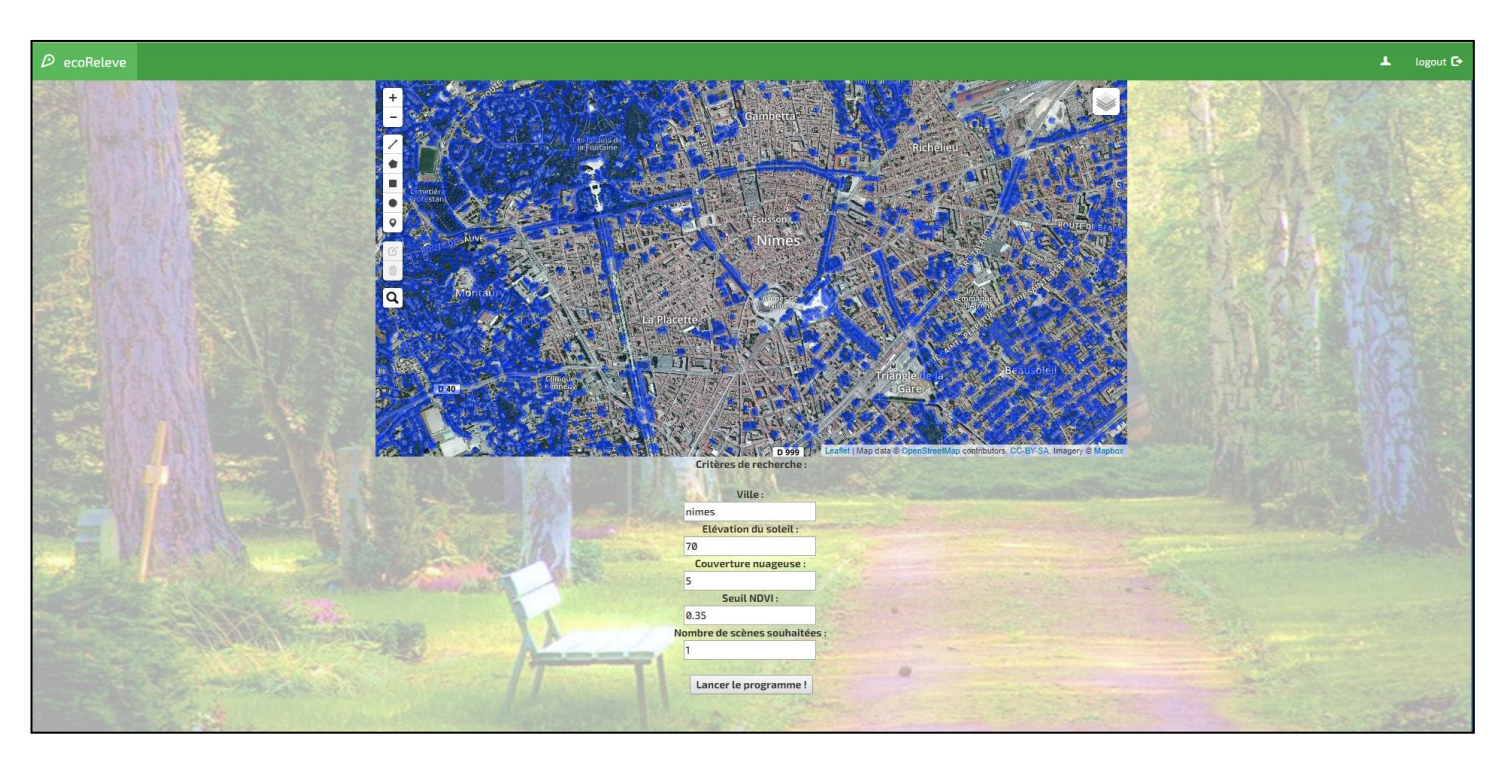

*Figure 25 : Résultat du traitement au niveau de l'interface utilisateur, ville de Nîmes*

Avec le développement actuel de l'application, l'utilisateur peut juste se déplacer sur la carte, zoomer, mais il n'y a **aucune interaction avec les polygones** (par exemple avoir accès à des informations sur la taille, les coordonnées des polygones).

## 4. Reprise de l'architecture globale de l'application développée

Le schéma suivant reprend l'architecture globale de l'application et montre les interactions entre la partie client et la partie serveur.

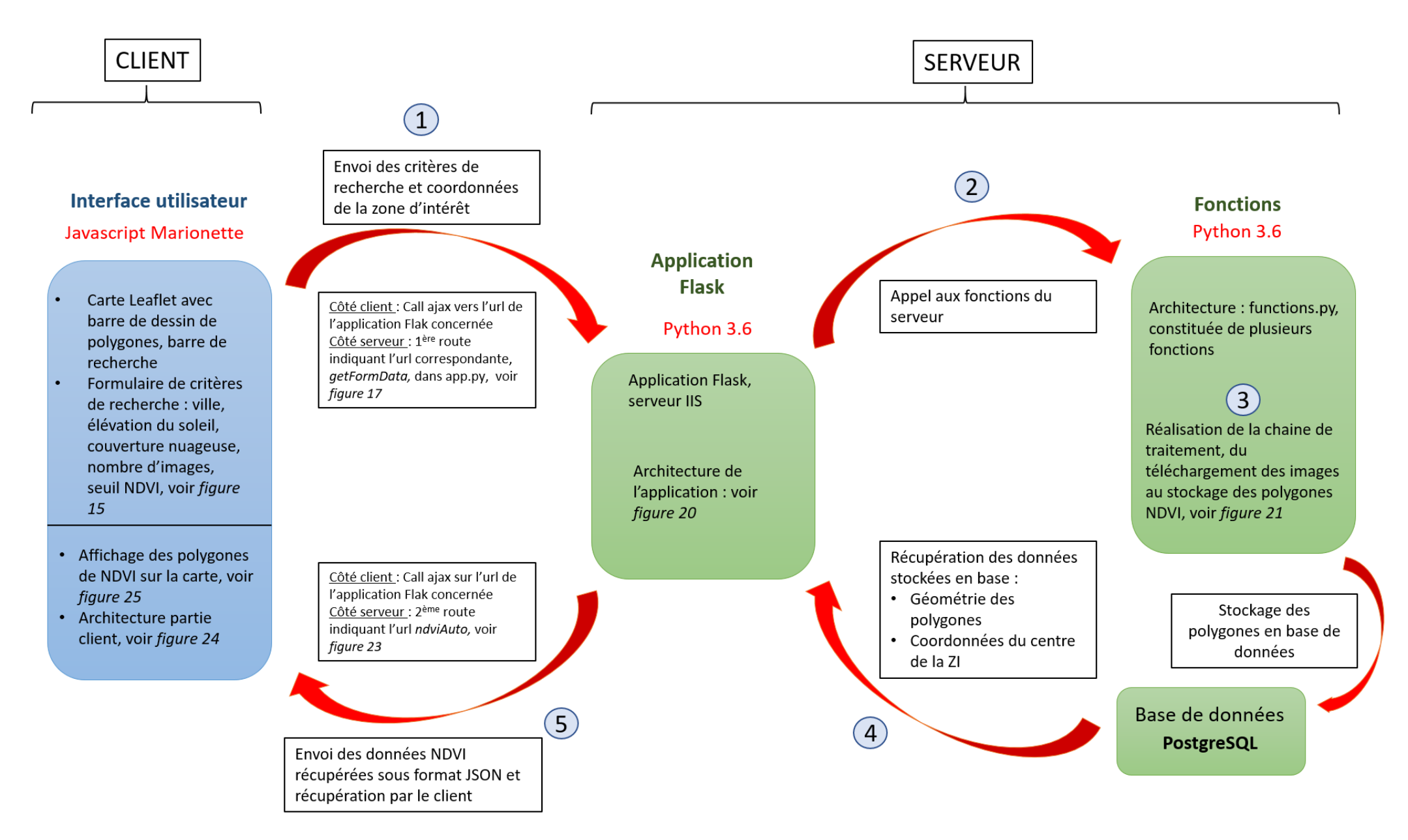

*Figure 26 : Architecture globale de l'application*

### 5. Amélioration des performances

#### **a. Etape de fusion des images**

L'étape de fusion des images est celle qui prend le plus de temps. Initialement, le script qui avait été utilisé était gdal merge.py, issu de OSGeo4W (expliqué plus haut), qui fusionnait les bandes des différentes images, mais sous un format .tif (format nécessaire pour réaliser le calcul du NDVI et les étapes suivantes), ce qui allongeait beaucoup le temps de traitement. Pour gagner en performance, il est intéressant de créer une **table raster virtuelle (VRT)** qui va réaliser un tableau d'assemblage d'un ensemble de tuiles et se comporter par la suite comme une couche unique. Le format de l'image est ainsi beaucoup plus léger. L'outil utilisé est celui de GDAL, gdalbuildvrt.

Pour prendre un exemple précis, si on utilise l'application en choisissant de télécharger six images (entre 115 et 130 Mo), on obtient les résultats suivants :

- Avec le script gdal merge.py : 12 minutes de traitement, les images issues de la fusion font 860 Mo,
- Avec gdalbuilvrt : 6 minutes de traitement, les images issues de la fusion font entre 2 et  $4$  Ko.

Ainsi, le fait de passer par une VRT permet de **diviser le temps de traitement par deux**.

#### **b. Gestion de file d'attente de tâches**

**Celery** est une implémentation de task queue (file d'attente de tâches) pour les applications Web Python qui permet l'exécution asynchrone des travaux en dehors du cycle normal de demande-réponse HTTP.

Les files d'attente de tâches sont utilisées pour distribuer le travail sur des threads ou des machines. L'entrée d'une file d'attente se fait via la définition d'une tâche. Les processus de travail dédiés surveillent constamment les files d'attente des tâches, pour rester en alerte sur l'arrivée de nouveaux messages et donc assurer un traitement des travaux en permanence.

De manière simplifiée, le système de Celery se compose de trois éléments : un **client**, qui envoie les tâches à réaliser, un **worker**, qui surveille la file d'attente et réalise les tâches lorsqu'elles arrivent, et un **broker**, qui assure un rôle de médiateur entre les deux autres éléments. Le broker de base utilisé, qui permet de gérer les files d'attente avec Celery, est RabbitMQ (voir Glossaire), qui s'appuie sur le protocole de communication AMQP (voir Glossaire).

Afin de pouvoir transmettre des messages à RabbitMQ, les clients doivent établir une connexion, en créant un utilisateur, un mot de passe et un environnement virtuel, qui par la suite sera matérialisée par une url du type amqp://user:password@localhost/virtualhost.

Dans le cas de l'application développée, les calculs à réaliser peuvent prendre du temps, surtout si plusieurs images sont à télécharger. Pendant que l'application Flask travaille au niveau du Back-end, il y a une possibilité de time out, c'est-à-dire que la réponse met trop de temps à arriver au niveau du client, entrainant ainsi l'arrêt du fonctionnement de l'application. L'intérêt d'utiliser un système asynchrone est de décaler le traitement de la tâche, qui sera traitée de son côté par Celery, le fonctionnement du reste de l'application ne sera ainsi pas perturbé. Les tâches peuvent être priorisées, soit par client, soit par type de

tâches.

De plus, la récupération des données peut se faire maintenant grâce au nom de la table, et non en récupérant le nom de la dernière table créée, permettant ainsi des demandes de plusieurs clients à la fois, diminuant le risque d'erreur.

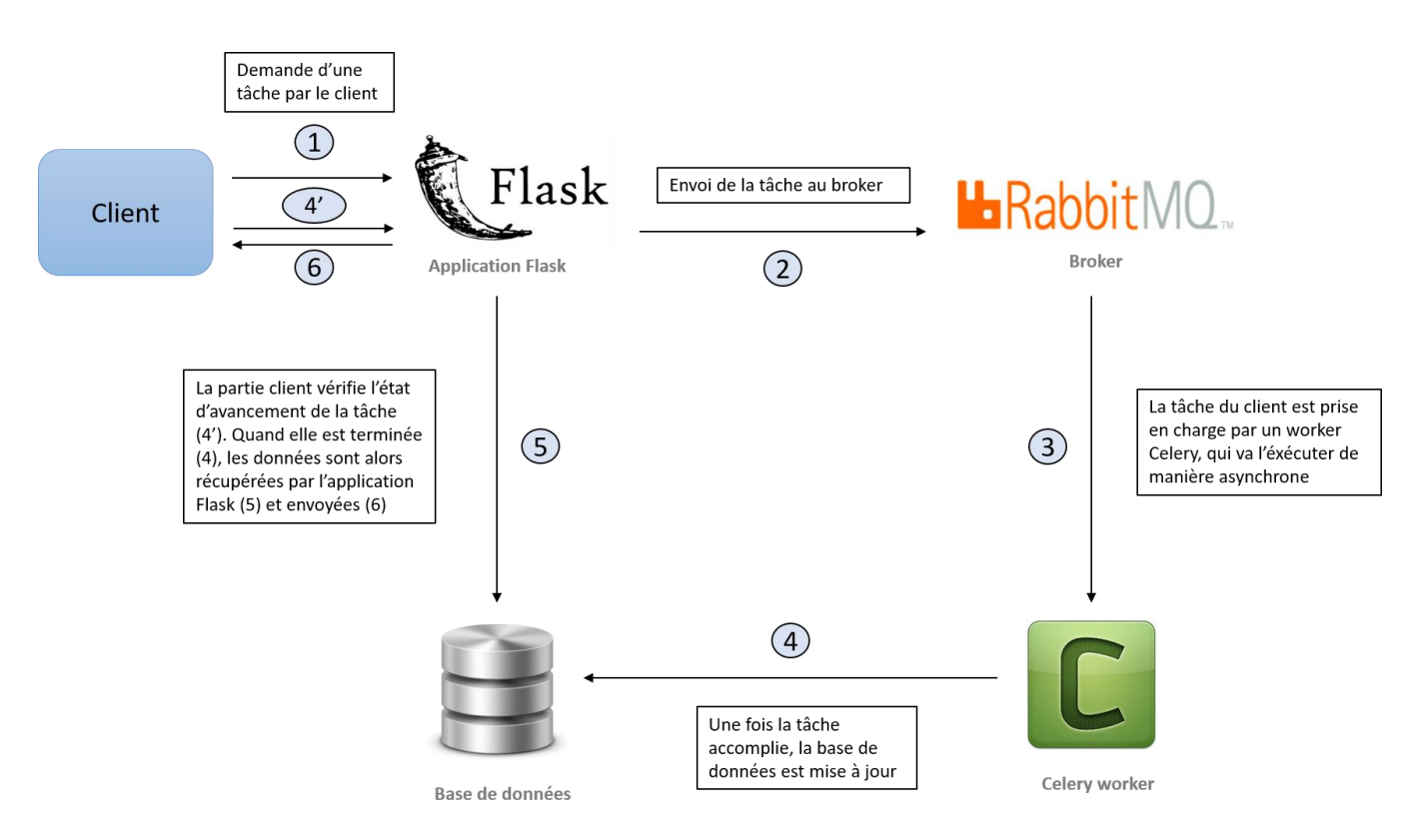

*Figure 27 : Schéma de fonctionnement de Celery, dans l'état actuel de l'application, avec un client*

## **VII. Comparaison des résultats obtenus via QGIS et via l'application python**

Pour évaluer les performances du script python développé, une comparaison a été faite avec le logiciel de QGIS. Pour ce faire, 4 images ont été téléchargées sur l'API de Landviewer, pour la ville de Nîmes. Les images choisies sont les plus récentes, avec une couverture nuageuse inférieure à 5% et une élévation du soleil inférieur à 70%.

Le résultat final est le même, mais pas le temps de traitement. Avec QGIS, l'ensemble des étapes prend entre **10 et 15 minutes**. Avec l'application web, l'ensemble du traitement, du téléchargement des images à la visualisation du NDVI, prend **2 minutes**.

De plus, avec QGIS, il faut maîtriser, non seulement les différentes étapes de traitement mais aussi l'interface en elle-même. Or d'après l'analyse des besoins réalisée pour ecoRelevé Espaces Verts, le manque de maîtrise d'un logiciel SIG, par manque de formation ou d'une personne compétente, est un élément bloquant. L'application finale développée sera beaucoup plus accessible et simple d'utilisation et demandera des compétences en SIG relativement faibles, puisqu'il faudra juste choisir sa zone d'intérêt et rentrer quelques critères de recherche.

L'importation ensuite en base de données nécessite, suite au traitement sous QGIS, soit d'utiliser l'invite de commande, soit d'importer via PGadmin par exemple, grâce à un plugin Postgis, les polygones créés. Pour les gestionnaires des espaces verts, pour ne citer que cet exemple, c'est une autre technologie avec son interface à savoir utiliser, ce qui n'est pas souvent le cas.

Il faut cependant noter que l'application développée est en l'état très spécifique, puisqu'elle permet le calcul uniquement de l'indice de végétation NDVI. Néanmoins, elle pourra être adaptée à d'autres d'utilisations avec d'autres indices ou d'autres types de traitement, car l'idée d'évolutivité était présente lors du développement.

<span id="page-46-0"></span>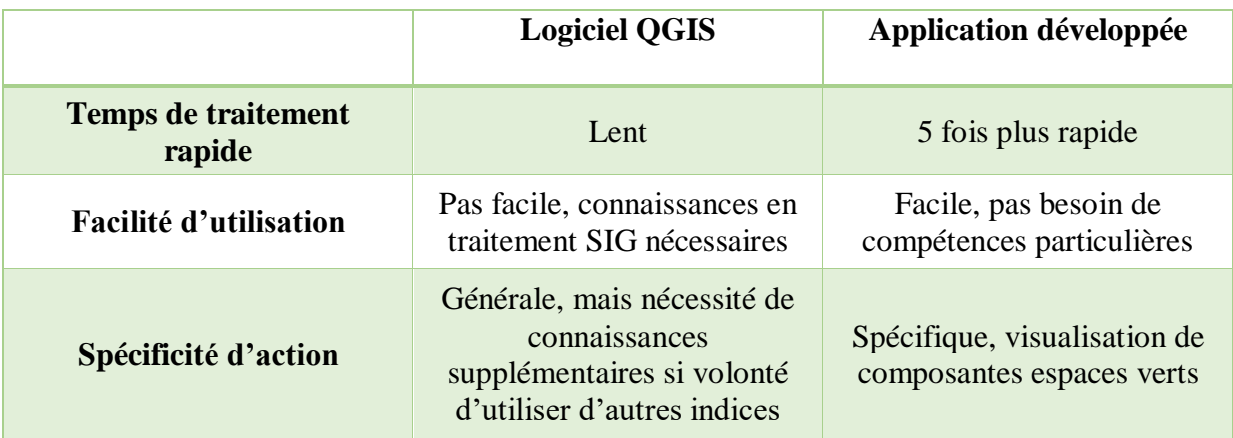

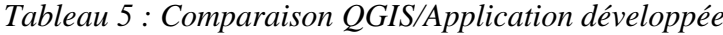

## **VIII. Perspectives d'utilisation et améliorations envisagées de l'application développée**

L'application servira dans un premier temps à fournir une nouvelle fonctionnalité au logiciel ecoRelevé Espaces Verts, mais de nombreuses autres possibilités d'utilisation se dessinent.

### 1. Agronomie

Dans le domaine agronomique, les images satellites sont de plus en plus utilisées pour faire du suivi des cultures. L'indice NDVI permet de visualiser la vigueur des cultures (vignes, grandes cultures). En l'état, les images utilisées ne sont que des Sentinel 2, certes gratuites mais dont la précision n'est pas suffisante pour un suivi fin des cultures (niveau rang ou inter-rang). La binarisation des images n'est pas non plus adaptée, ne permettant pas de se rendre compte de l'état réel des cultures, où la connaissance précise de la valeur de chaque pixel est importante.

Cependant, le développement de cette application pourrait aller plus loin que sa portée actuelle. Au lieu de réaliser une binarisation de l'image, il serait plus intéressant de réaliser un zonage de l'image, pour conserver les valeurs de NDVI ou plus simplement de visualiser directement le raster NDVI calculé.

### 2. Suivi et évaluation de dégâts suite à un sinistre

Cette application peut également servir à l'évaluation des dégâts, en particulier au **suivi d'incendies**. En l'état, ce sont les images les plus récentes qui sont récupérées et traitées. Cependant, il est tout à fait possible de rajouter un filtre sur la date et ainsi de sélectionner les images encadrant la date de l'incendie et donc de visualiser l'état de la végétation avant et après la catastrophe. On pourrait alors imaginer une fonction permettant de calculer la différence entre les deux résultats et ainsi fournir une nouvelle **couche d'informations correspondant à la zone brûlée**. Cette couche peut alors être utilisée pour avoir une idée précise de la surface brûlée et de cette façon fournir aux assureurs, par exemple, un argument de poids dans la gestion du sinistre.

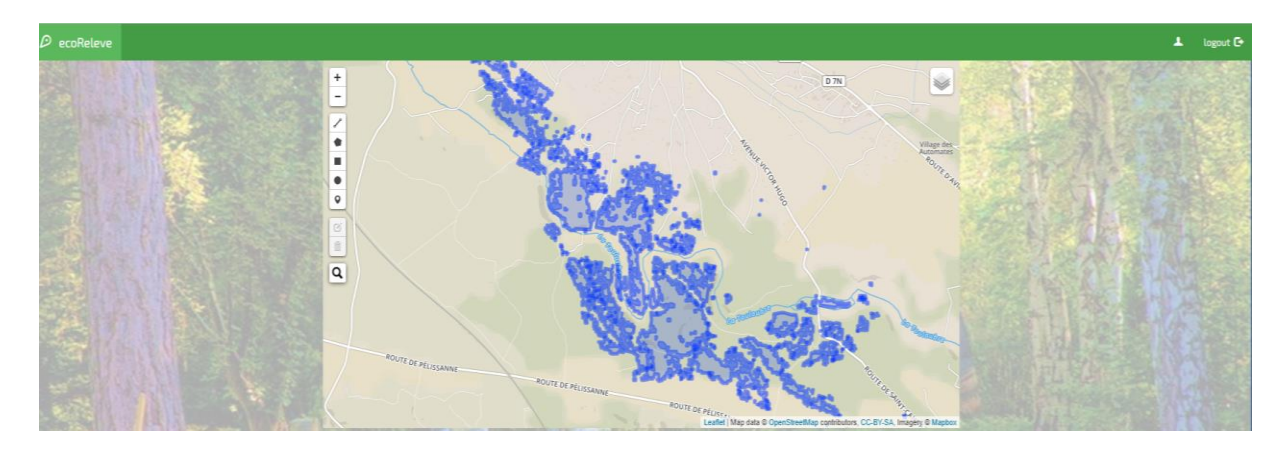

*Figure 28 : Visualisation zones brûlées, incendie Saint-Cannat juillet 2017*

En l'état, cette application ne peut être utilisée dans le but de prévenir d'un incendie possible. En effet, une étude des zones à risques se basant uniquement sur le NDVI, *« bien qu'il soit censé décrire l'état de la végétation comme lié à un départ de feu possible »* [4], ne fournit pas de résultats probants. De plus, sur une étude menée sur 10 ans, en Espagne, l'analyse d'images satellites sur des zones où il y a eu des incendies et d'autres où ils ne se sont pas déclenchés, les valeurs de NDVI étaient du même ordre de grandeur, *« montrant les limites de l'utilisation du NDVI comme un indice de risques d'incendie »* [5].

Cependant, combiner l'utilisation du NDVI avec d'autres indices, comme *« les enregistrements historiques d'occurrence de feu* [qui] *est une bonne approche pour localiser des zones de risque d'incendie »* [6] est une solution envisageable. Croiser ces données avec des données issues d'un suivi de la puissance du vent ou des températures est également imaginable.

#### 3. Urbanisme

Cette application peut également être utilisée par des bureaux d'études ou des cabinets d'urbanisme, pour leur fournir des arguments sur **des plans d'aménagement** de la ville. Actuellement, divers plans de gestions régionaux émergent, pour assurer la création et le maintien d'espaces verts en villes accessibles pour tous.

Prenons par exemple le Plan Vert de l'Ile de France, lancé en février 2017 par la mairie de Paris. Il s'agit de mettre à disposition des 2 millions de Franciliens qui en sont privés un espace vert de proximité, d'une « *taille minimale de 10m<sup>2</sup> par habitant selon l'OMS »* [7], à moins de 15 minutes à pied d'ici à 2021. Cette action concernera l'ensemble des communes carencées, et en particulier celles très carencées (au nombre de 57) :

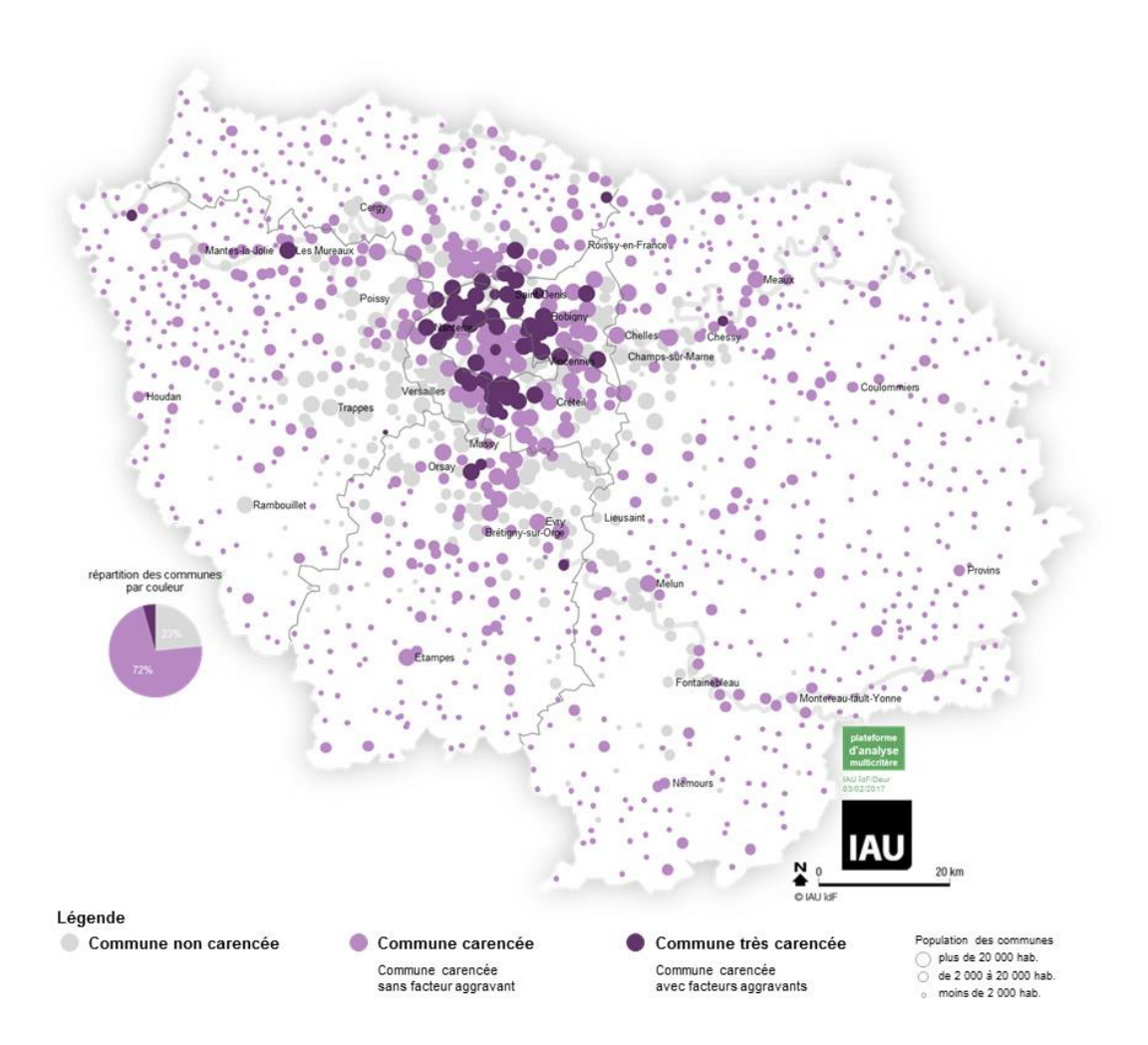

*Figure 29 : Carte des communes carencées en espaces verts en Ile de France [8]*

Une des premières étapes de ce plan est la **requalification des espaces verts** et c'est à ce niveau-là que l'application développée serait utile comme OAD, avec les avantages suivants :

- Utilisation d'images satellites les plus récentes, permettant une qualification des espaces verts la plus fidèle possible,
- Récupération rapide d'une couche de données NDVI sur la zone concernée.

Ce shapefile de NDVI ainsi obtenu pourra alors être recoupé avec d'autres couches d'informations à disposition des communes (arbres, jardins appartenant à des propriétés privées), pour au final ne conserver qu'une couche contenant les espaces verts publics tels que les parcs et les jardins. Avec ces résultats, il sera alors plus facile d'identifier les zones des communes où des espaces verts doivent être créés, de mettre en place la réorganisation des espaces verts existants pour favoriser le lien entre eux.

Il serait également intéressant de croiser ces données avec des données de densité de population précises sur la ville ou la commune, afin de visualiser les zones les plus touchées (forte densité de population et peu d'espaces verts).

### 4. Améliorations techniques de l'application

Dans un premier temps, la possibilité de choisir la couche d'information de NDVI à afficher est une fonctionnalité à développer. En effet, dans le cas où plusieurs utilisateurs travaillent sur le logiciel, il faut qu'ils puissent chacun accéder aux données qui les intéressent, via une liste déroulante par exemple, contenant l'ensemble des tables présentes dans la base de données. Comme il a été dit dans le 2., la date est un critère qu'il serait intéressant dans certains cas de sélectionner, lorsque ce ne sont pas les images les plus récentes qui sont souhaitées. L'ajout d'un calendrier peut facilement se faire.

Enfin, une des fonctionnalités à incorporer à l'application développée est la possibilité d'importer d'autres couches d'informations, de type shapefile, par l'utilisateur. Ainsi, il pourra combiner directement sur l'application la visualisation de ses propres données, déjà stockées en base (arbres d'alignement, limite des espaces verts etc.) et le NDVI résultant du traitement des images satellites. Ce module d'importation est actuellement en cours de développement par l'équipe de NS dans le cadre du développement du produit ecoRelevé Espaces Verts.

## **IX. Conclusion**

En conclusion, grâce au travail effectué pendant mon stage, d'abord via une phase de recherche puis via une phase technique de développement, j'ai fourni un prototype permettant, par l'intermédiaire d'une interface cartographique, de visualiser les composantes espaces verts en milieu urbain, issus de l'analyse NDVI d'images satellites gratuites. L'ensemble du code source que j'ai développé, aussi bien le Front-end [\(https://github.com/ortance/Front\\_visualisationEV\)](https://github.com/ortance/Front_visualisationEV) que le Back-end [\(https://github.com/ortance/visualisationEspacesVerts\)](https://github.com/ortance/visualisationEspacesVerts), est mis à disposition de l'entreprise sur GitHub, pour lui permettre de récupérer et de s'approprier mon projet.

Cette application est actuellement fonctionnelle en local, elle n'a pas encore été déployée à plus grande échelle. De plus, certaines améliorations concernant par exemple les performances (gestion d'un grand nombre de polygones, gestion des problèmes de projection), et d'autres détaillées plus haut peuvent être apportées, n'ayant pas été traitées par manque de temps.

Récemment, NS a remporté un challenge, The Weather Channel Samsung Innovation Challenge, avec un projet dont l'idée est d'évaluer le niveau d'espace vert disponible pour la population de la ville en utilisant l'optique et l'imagerie satellitaire. L'objectif est d'évaluer le niveau de verdure de toutes les grandes villes du monde afin de fournir un classement qui informe les citoyens objectivement de la qualité de vie dans les villes. Ces données SIG seront ensuite utilisées pour alimenter un système d'aide à la décision pour l'urbanisme, en cours de construction. Le module que j'ai développé servira de base au traitement satellitaire.

# **X. Références bibliographiques**

[1] : Geomap-Imagis, Geo-Solutions Professionnelles, *Aménagement, section Espaces Verts,* <http://www.geomap-imagis.com/amenagement/> [consulté le 15/05/2017]

[2] : Jinru Xue and Baofeng Su, "*Significant Remote Sensing Vegetation Indices: A Review of Developments and Applications*", Journal of Sensors Volume 2017 (2017), Article ID 1353691, 17 pages

[3] : [Isaac C. Rhew,](https://www.ncbi.nlm.nih.gov/pubmed/?term=Rhew%20IC%5BAuthor%5D&cauthor=true&cauthor_uid=21982129) PhD, MPH,<sup>a,\*</sup> [Ann Vander Stoep,](https://www.ncbi.nlm.nih.gov/pubmed/?term=Stoep%20AV%5BAuthor%5D&cauthor=true&cauthor_uid=21982129) PhD,<sup>b,c</sup> [Anne Kearney,](https://www.ncbi.nlm.nih.gov/pubmed/?term=Kearney%20A%5BAuthor%5D&cauthor=true&cauthor_uid=21982129) PhD,<sup>d,e</sup> [Nicholas L. Smith,](https://www.ncbi.nlm.nih.gov/pubmed/?term=Smith%20NL%5BAuthor%5D&cauthor=true&cauthor_uid=21982129) PhD, MPH,<sup>b,f,g</sup> and [Matthew D. Dunbar,](https://www.ncbi.nlm.nih.gov/pubmed/?term=Dunbar%20MD%5BAuthor%5D&cauthor=true&cauthor_uid=21982129) PhD<sup>h</sup>, *"Validation of the Normalized Difference Vegetation Index as a measure of neighborhood greenness",*  Published online 2011 Oct 6,<https://www.ncbi.nlm.nih.gov/pmc/articles/PMC3225119/>

[4] : [J.San‐Miguel‐Ayanz a](http://www.tandfonline.com/author/San-Miguel-Ayanz%2C+J)nd D.X.Viegas, *"A comparative analysis of the use of NOAA*‐*AVHRR NDVI and FWI data for forest fire risk assessment",* Published online: 20 Sep 2008

[5] : [J.San‐Miguel‐Ayanz a](http://www.tandfonline.com/author/San-Miguel-Ayanz%2C+J)nd D.X.Viegas, "*On the suitability of the use of normalized difference vegetation index for forest fire risk assessment",* Published online: 22 Feb 2007

[6] : Delgado-Cartay and Higgins, *"Spectral properties of savanna vegetation : Assessing the potential for mapping fire risk in the Gran Sabana, Venezuela",*  [https://www.sanparks.org/parks/kruger/conservation/scientific/noticeboard/science\\_network\\_](https://www.sanparks.org/parks/kruger/conservation/scientific/noticeboard/science_network_meeting_2009/Presentations/delgado-cartay.pdf) [meeting\\_2009/Presentations/delgado-cartay.pdf](https://www.sanparks.org/parks/kruger/conservation/scientific/noticeboard/science_network_meeting_2009/Presentations/delgado-cartay.pdf)

[7] : Région Ile de France, 2017, *Plan Vert de l'Ile de France, la nature pour tous et partout 2017-2021,* 52 pages

[https://www.iledefrance.fr/sites/default/files/medias/2017/03/documents/plan\\_vert\\_vf\\_pour\\_r](https://www.iledefrance.fr/sites/default/files/medias/2017/03/documents/plan_vert_vf_pour_repro1.pdf) [epro1.pdf](https://www.iledefrance.fr/sites/default/files/medias/2017/03/documents/plan_vert_vf_pour_repro1.pdf)

[8] : Actu-Environnement, Biodiversité, *Carte des communes carencées en espaces verts* [https://www.actu-environnement.com/ae/news/ile-france-agence-regionale-biodiversite-](https://www.actu-environnement.com/ae/news/ile-france-agence-regionale-biodiversite-28492.php4)[28492.php4](https://www.actu-environnement.com/ae/news/ile-france-agence-regionale-biodiversite-28492.php4) [consulté le 20/07/2017]

# **XI. Table des Annexes**

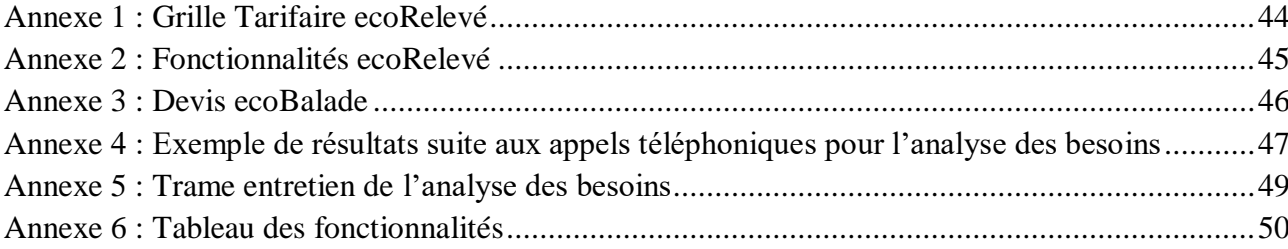

# <span id="page-54-0"></span>**Annexe 1 : Grille Tarifaire ecoRelevé**

 $\overline{\phantom{0}}$ 

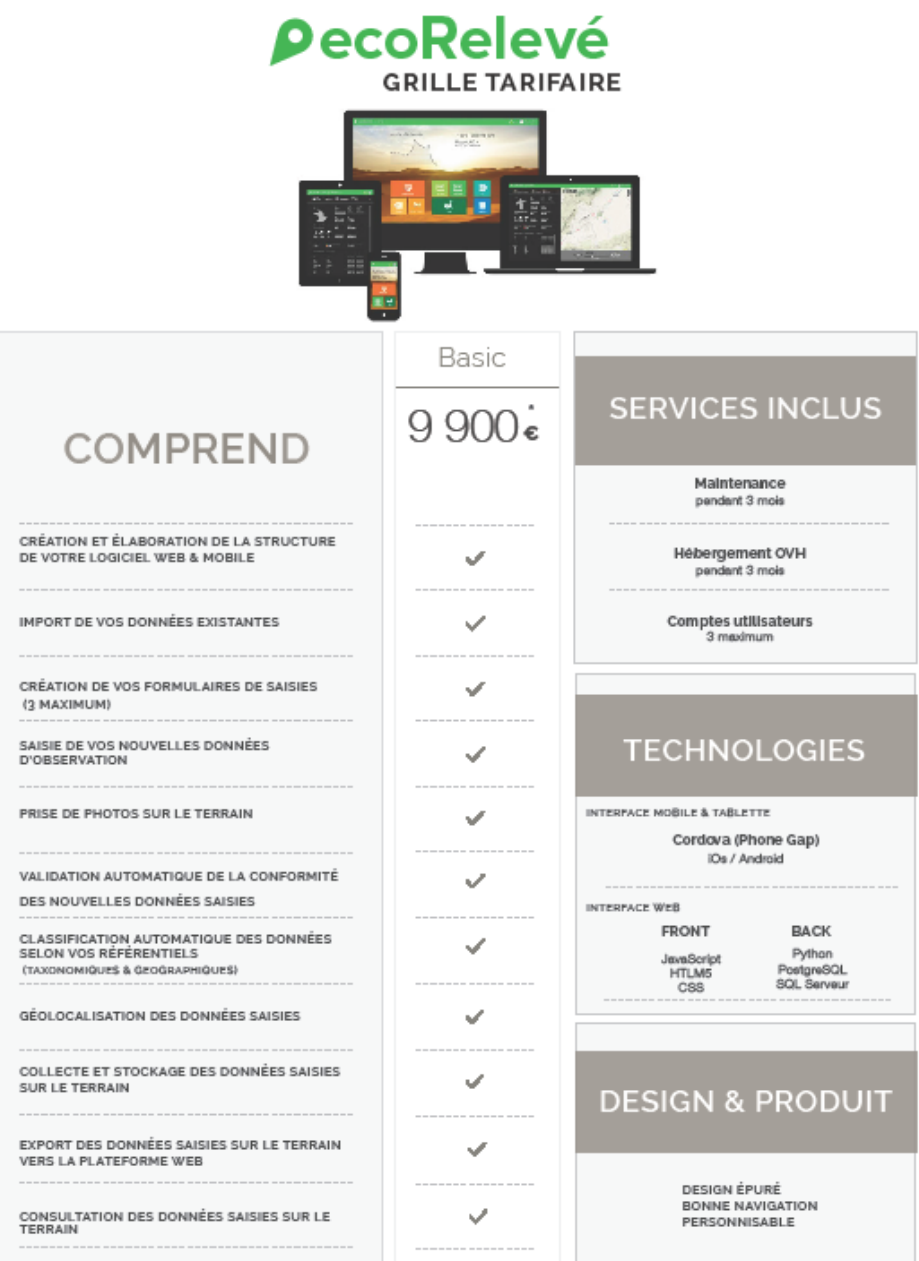

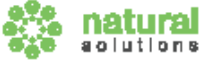

# **Annexe 2 : Fonctionnalités ecoRelevé**

<span id="page-55-0"></span>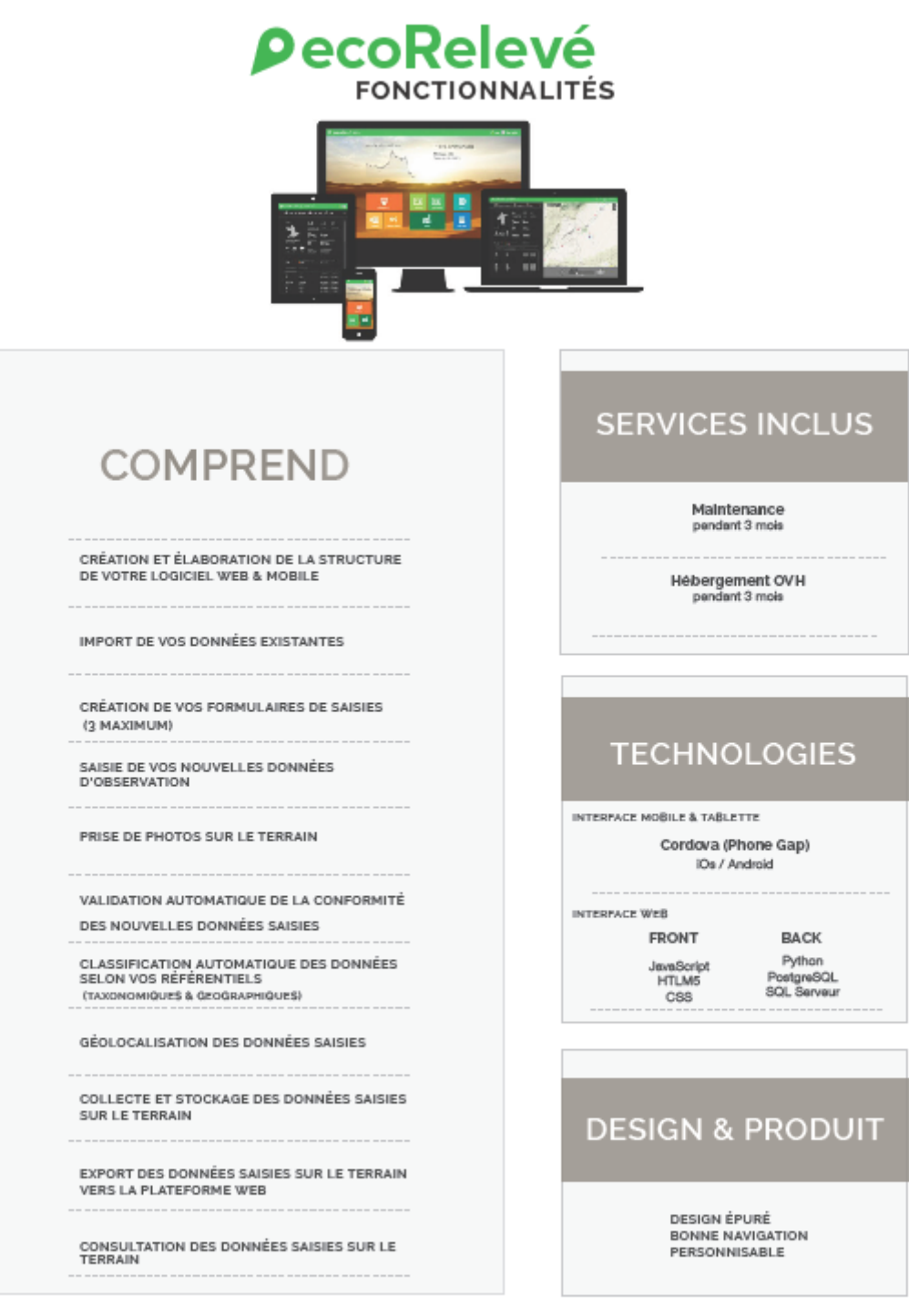

 $+33 (0)9 72.87 34.77 / +33 (0)7 82.23 91 12$ <br>  $+33 (0)9 72.87 34.77 / +33 (0)7 82.23 91 12$ <br>
S.A.S. au capital de 100.000 €<br>
Www.natural-solutions.eu - contect@natural-solutions.eu |<br>
BEE 80 | U 1 | 0 R

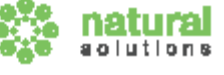

# **Annexe 3 : Devis ecoBalade**

<span id="page-56-0"></span>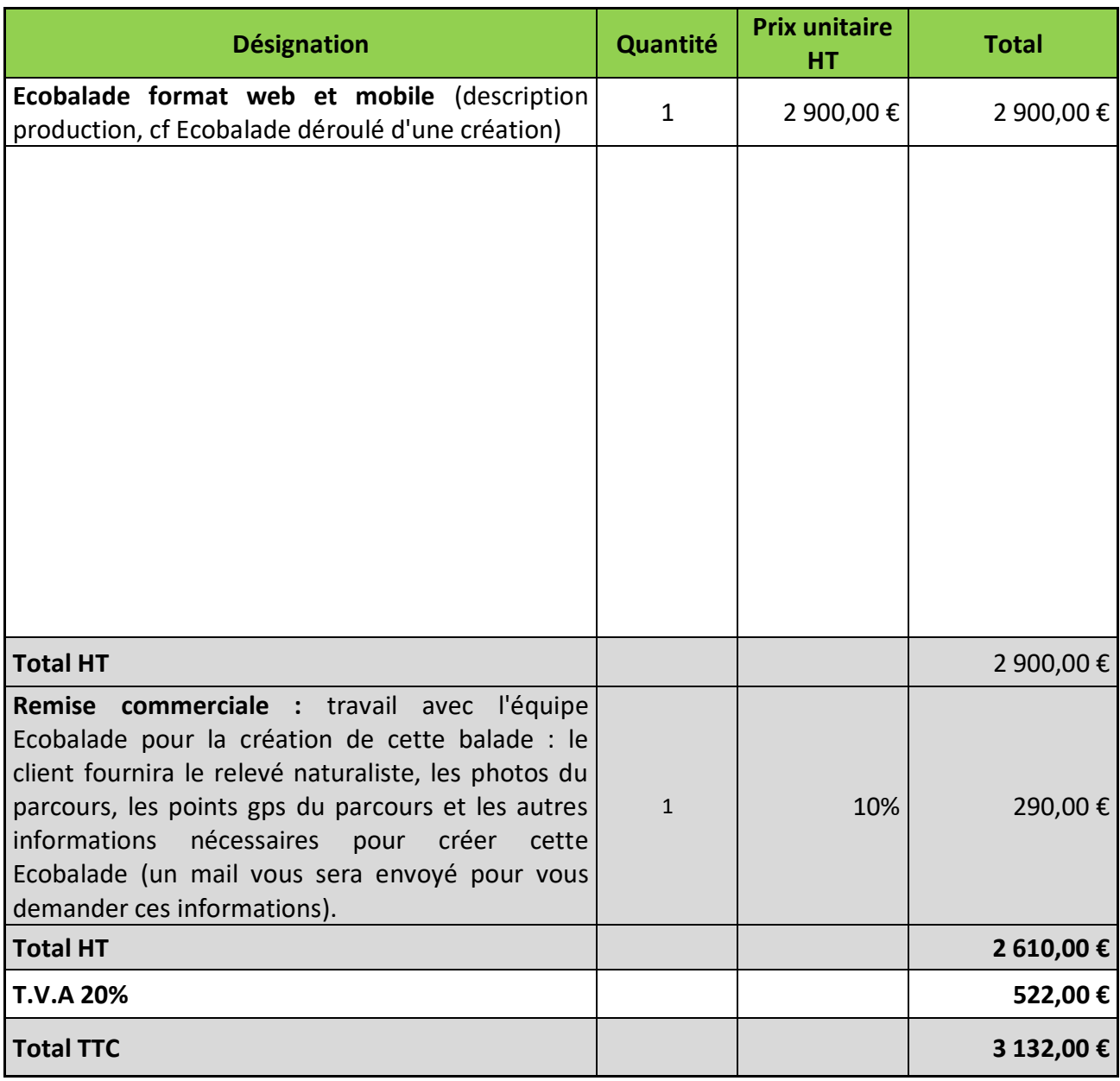

Signature du client : Date : Date :

Lieu :

# <span id="page-57-0"></span>**Annexe 4 : Exemple de résultats suite aux appels**

# **téléphoniques pour l'analyse des besoins**

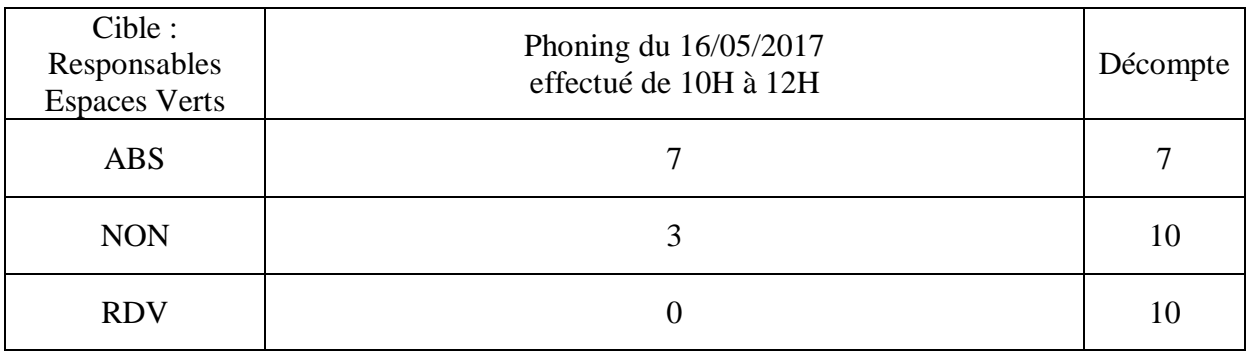

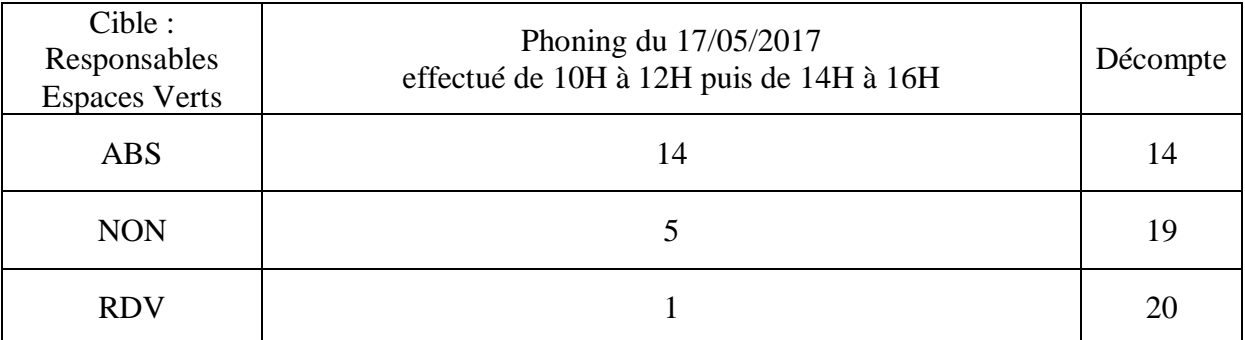

Commentaire : Déjà des logiciels mais formation associée compliquée, trop de logiciels, projets numériques prévus pour Septembre 2017

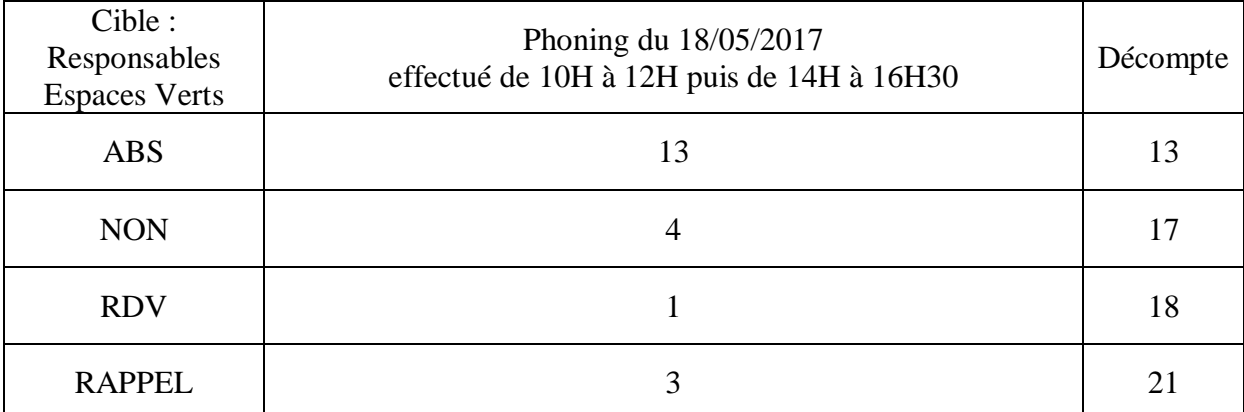

Commentaire : si le prospect a déjà un logiciel, invoque un manque d'ergonomie. Il est inutile de prospecter après 16H sans rdv, trop de temps à attendre pour être mis en relation avec le prospect.

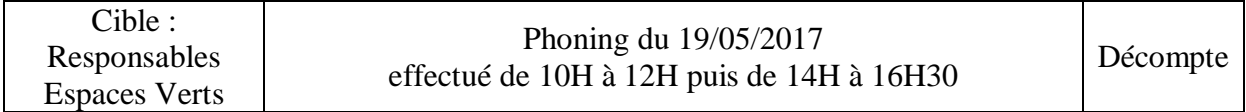

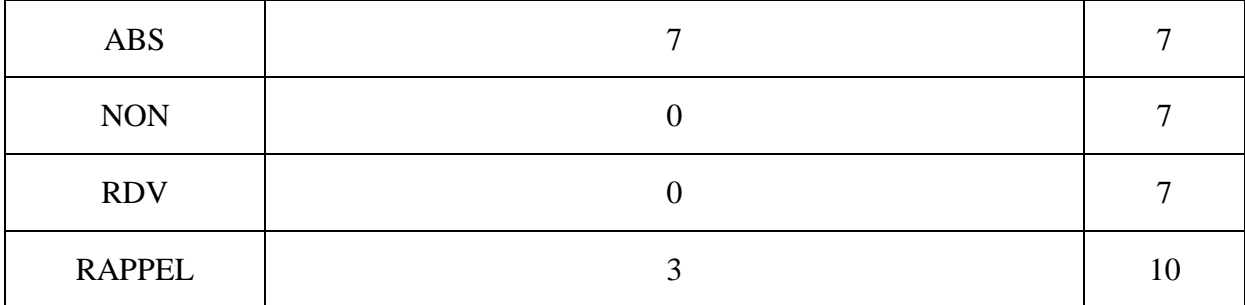

Commentaire : trouver une meilleure accroche lors de la phase « présentation entreprise »

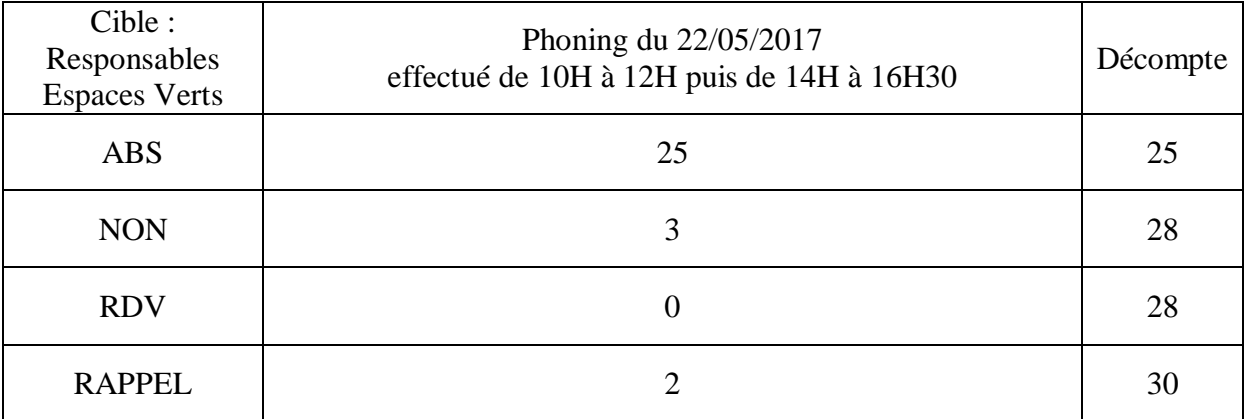

Commentaire : très difficile d'avoir des responsables, surtout le matin. A plusieurs reprises redirection vers les services techniques

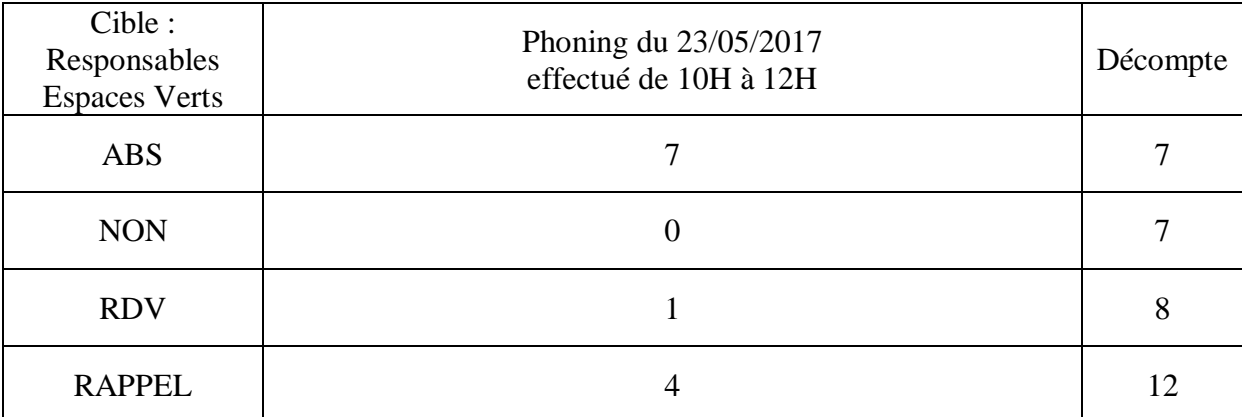

Commentaire : Beaucoup de nouveautés, les questions ouvertes pour les prospects se sont enfin concrétisées. Orientées SIG et outil de gestion de données différenciées

# <span id="page-59-0"></span>**Annexe 5 : Trame entretien de l'analyse des besoins**

Bonjour, Nom Prénom, de la société NATURAL SOLUTIONS,

Alors, c'est une entreprise qui édite des solutions web et mobile ayant pour thématique la nature et la biodiversité.

- Est-ce que vous disposez d'un outil de gestion de données/gestion différenciée/gestion des espaces verts. ? Si oui, lequel ?
- En êtes-vous satisfait, rencontrez-vous des problèmes lors de son utilisation ?
- Est-ce qu'il est disponible sur un autre support (tél/tablette) ?
- Equiper vos techniciens de tablette est-il dans votre budget ? Car nous pouvons développer une application pour android et ios et utiliser son propre appareil.
- Est-il intuitif  $\sqrt{ }$

• Rencontrez-vous des problèmes pour rentrer des données ?

Est-ce que vous disposez d'une couche SIG espaces verts ? Est-elle à jour ? Depuis quand ?

- Avez-vous un support de communication entre SIGistes et agent de terrain ?
- A quelle fréquence vous communiquez entre agents de terrain et SIGistes ?
- Pendant que nous discutons puis je vous demander votre mail afin que vous puissiez visualiser notre ecoRelevé ?

Il permet de créer son propre protocole de saisir les données sur le terrain, que l'on retrouve ensuite sur cette application web. Il est possible de classer, puis d'exporter ses données sur un logiciel de SIG, de Statistique afin d'analyser vos résultats.

C'est probablement l'outil le plus complet de gestion de données, le tout avec une interface intuitive et cela vous permettra de centraliser vos données …

L'application est disponible, je peux vous envoyer le lien rapidement afin que vous visualisiez.

- Est-ce que vous seriez intéressés de travailler avec nous ?
- Si oui, serait-il possible de convenir d'un entretien. Début/fin de mois, début/fin de semaine, matinée ou après-midi ?

# **Annexe 6 : Tableau des fonctionnalités**

<span id="page-60-0"></span>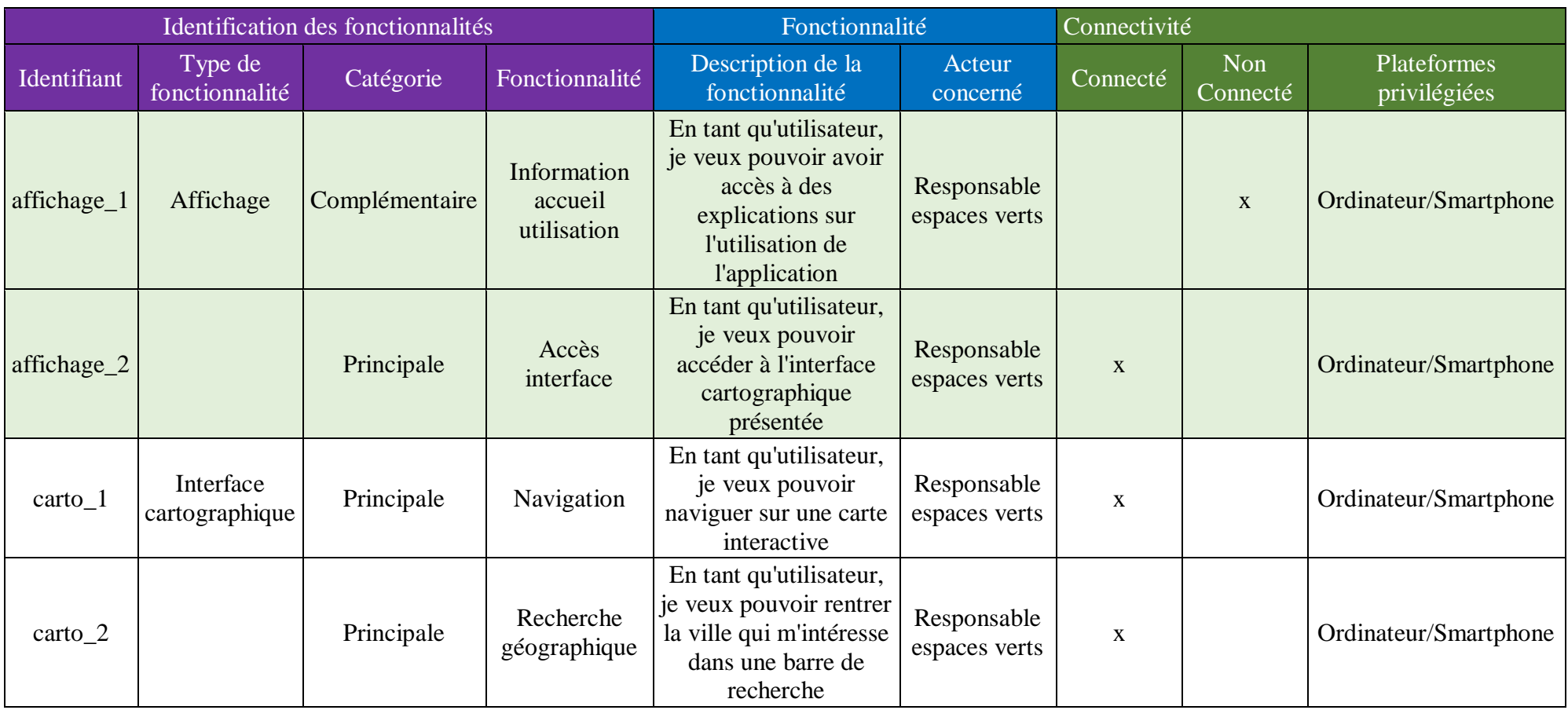

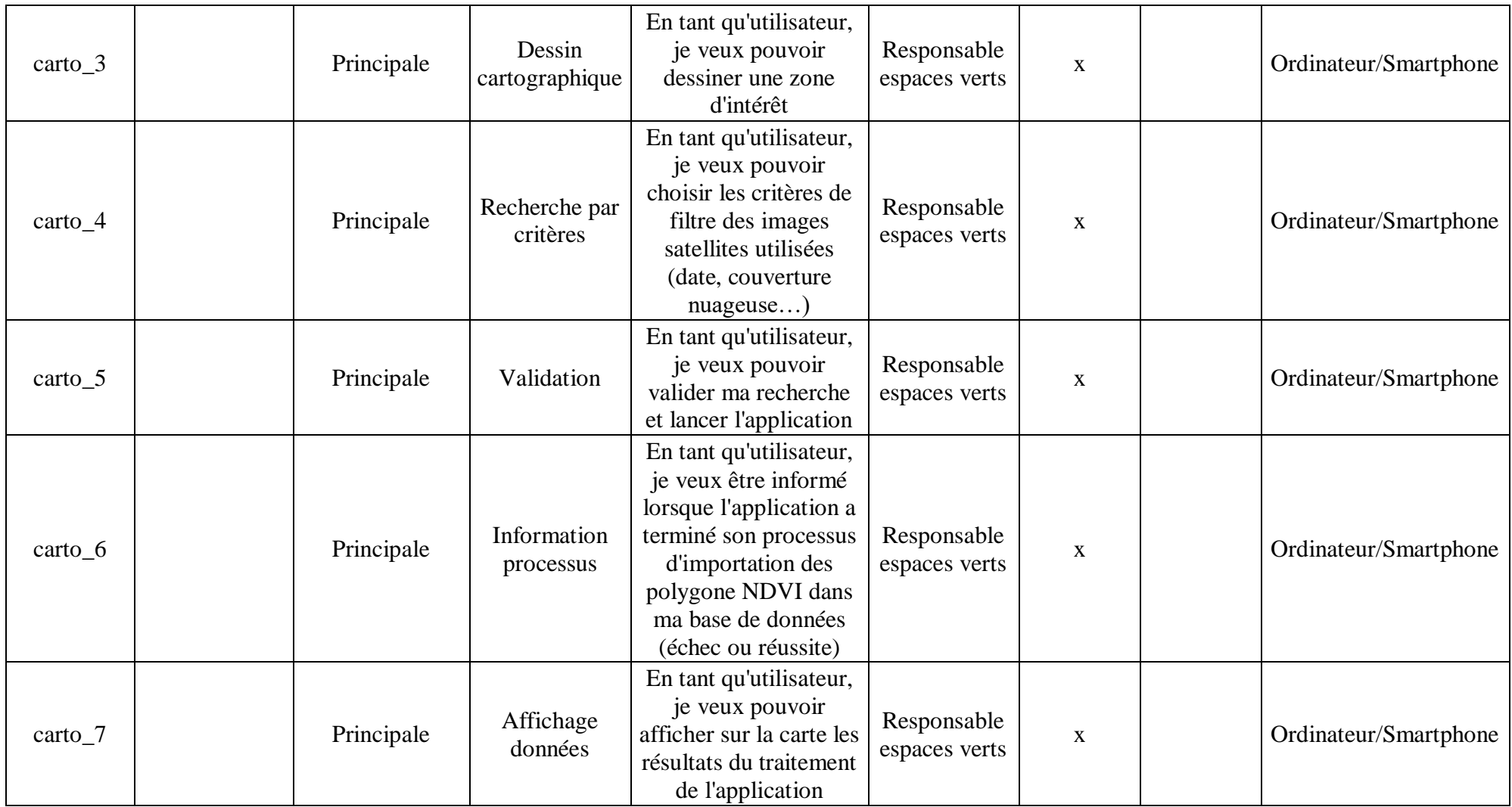

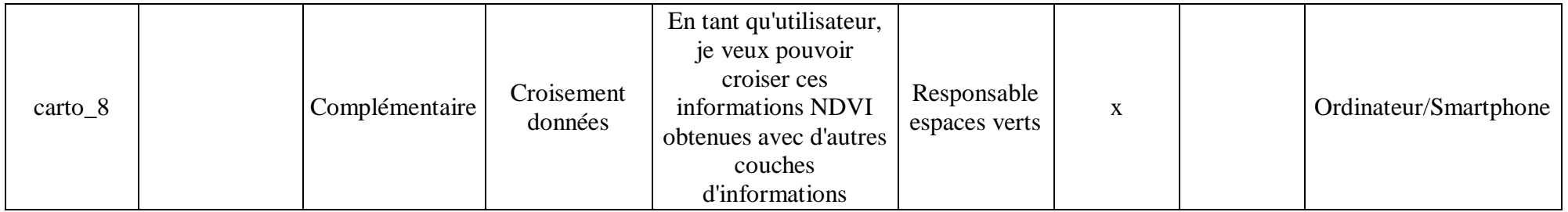

## **Résumé**

Natural Solutions est une entreprise spécialisée dans la création et le développement de solutions numériques au service de l'environnement et ce depuis 2008. Elle développe et crée pour ses divers clients des solutions numériques sur-mesure dans les domaines de la nature, de la biodiversité, de l'environnement et de la gestion du territoire : sites web, applications mobiles, logiciels.

Actuellement, du fait du développement d'un nouveau produit qui est un logiciel dédié à la gestion des espaces verts, ecoRelevé Espaces Verts, Natural Solutions souhaite approfondir l'usage de la cartographie. Un des modules de ce logiciel vise à permettre la visualisation des espaces verts, via un traitement d'images satellites, en utilisant l'indice NDVI sur une ville donnée.

L'étude décrite dans ce mémoire reprend les résultats d'une analyse des besoins menée sur le logiciel ecoRelevé Espaces Verts, ainsi que certains éléments du cahier des charges fonctionnel concernant le module de visualisation. Une fois ces différents points présentés, elle porte sur le développement technique d'une telle application, en mettant en avant les différents choix réalisés, aussi bien au niveau méthodologique qu'au niveau des technologies utilisées. Le prototype de l'application développé servira alors de base pour une utilisation future dans le logiciel ecoRelevé Espaces Verts.

#### **Mots clés**

NDVI, traitement images satellites, développement technique, espaces verts urbains, visualisation

Pour citer cet ouvrage : [Perret, Hortense, 2017, Développement d'une application web permettant la visualisation des composantes espaces verts en milieu urbain. Mémoire de stage, Ingénieure Agronome, Option AgroTIC, Montpellier SupAgro. 63 pages.]

Montpellier SupAgro, Centre international d'études supérieures en sciences agronomiques de Montpellier, 2 place Pierre Viala, 34060 Montpellier cedex 02. [http://www.supagro.fr](http://www.supagro.fr/)